# **GARMIN.**

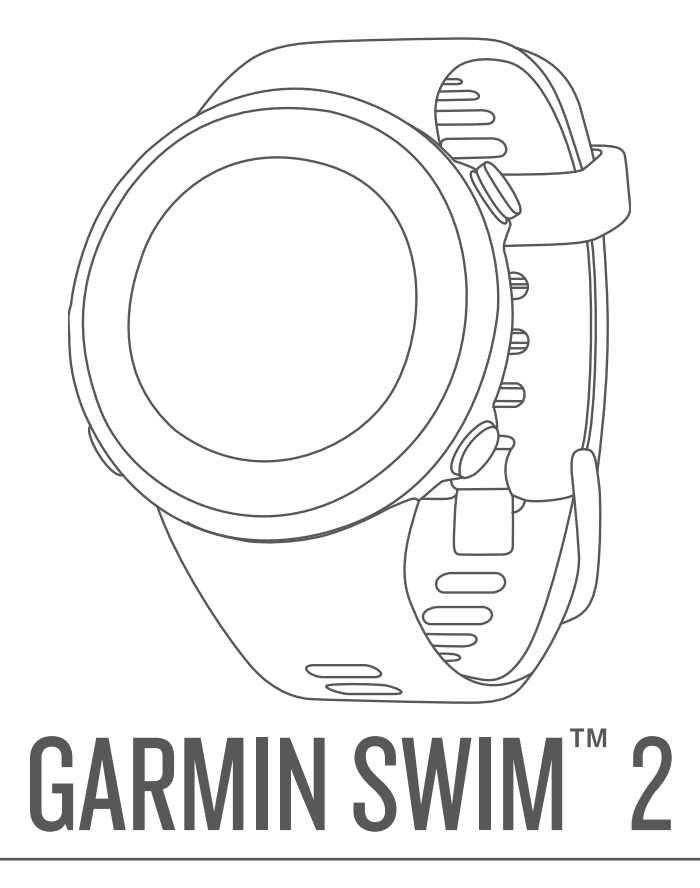

# Manual do proprietário

#### © 2019 Garmin Ltd. ou suas subsidiárias

Todos os direitos reservados. Em conformidade com as leis que regem os direitos autorais, o presente manual não pode ser copiado, parcial ou integralmente, sem o prévio consentimento por escrito da Garmin. A Garmin se reserva o direito de alterar ou melhorar seus produtos e fazer mudanças no conteúdo do presente manual sem a obrigação de notificar qualquer pessoa ou organização sobre tais alterações ou melhorias. Acesse [www.garmin.com](http://www.garmin.com) para conferir as atualizações mais recentes e obter mais informações sobre o uso do produto.

Garmin®, o logotipo Garmin, ANT+®, Auto Lap®, Auto Pause®, Edge® e VIRB® são marcas comerciais da Garmin Ltd. ou suas subsidiárias, registradas nos EUA e em outros países. Body Battery™, Connect IQ™, Garmin Connect™, Garmin Express™, Garmin Move IQ™, Garmin Swim™, HRM-Tri™, HRM-Swim™ e TrueUp™ são marcas comerciais da Garmin Ltd. ou das suas subsidiárias. Essas marcas comerciais não podem ser usadas sem a permissão expressa da Garmin.

Android™ é uma marca registrada da Google Inc. , Apple®, iPhone® e Mac®são marcas registradas da Apple, Inc., registradas nos EUA e em outros países. A marca da palavra BLUETOOTH® e os logotipos são propriedade da Bluetooth SIG, Inc., e qualquer uso de tais marcas pela Garmin é realizado sob licença. Análises avançadas de pulsação por Firstbeat. Windows® e Windows NT® são marcas registradas da Microsoft Corporation nos Estados Unidos e em outros países. Outras marcas registradas e nomes de marcas são dos seus respectivos proprietários.

Este produto possui certificação da ANT+®. Acesse [www.thisisant.com/directory](http://www.thisisant.com/directory) para obter uma lista de produtos e de aplicativos compatíveis.

# Sumário

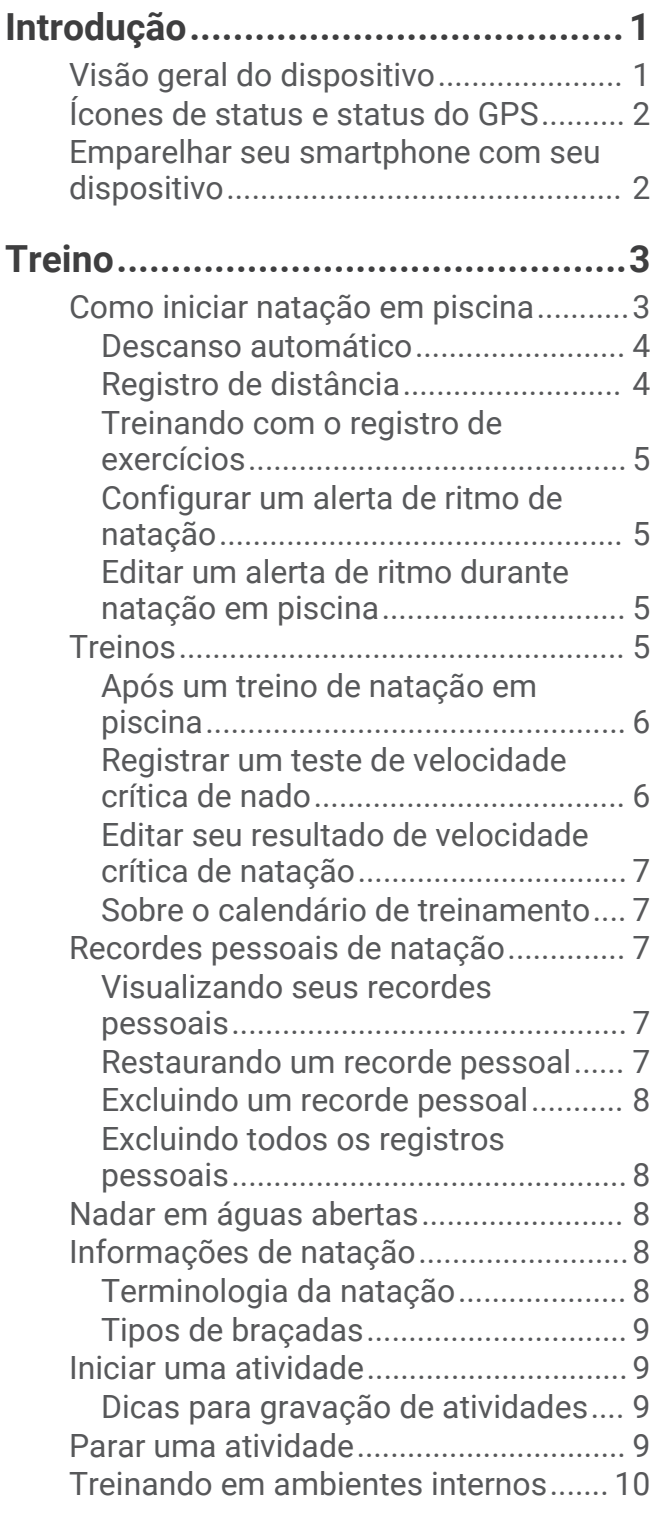

# **[Monitoramento de atividades.........](#page-15-0) 10**

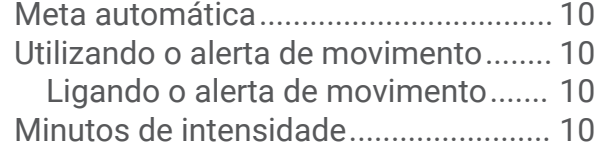

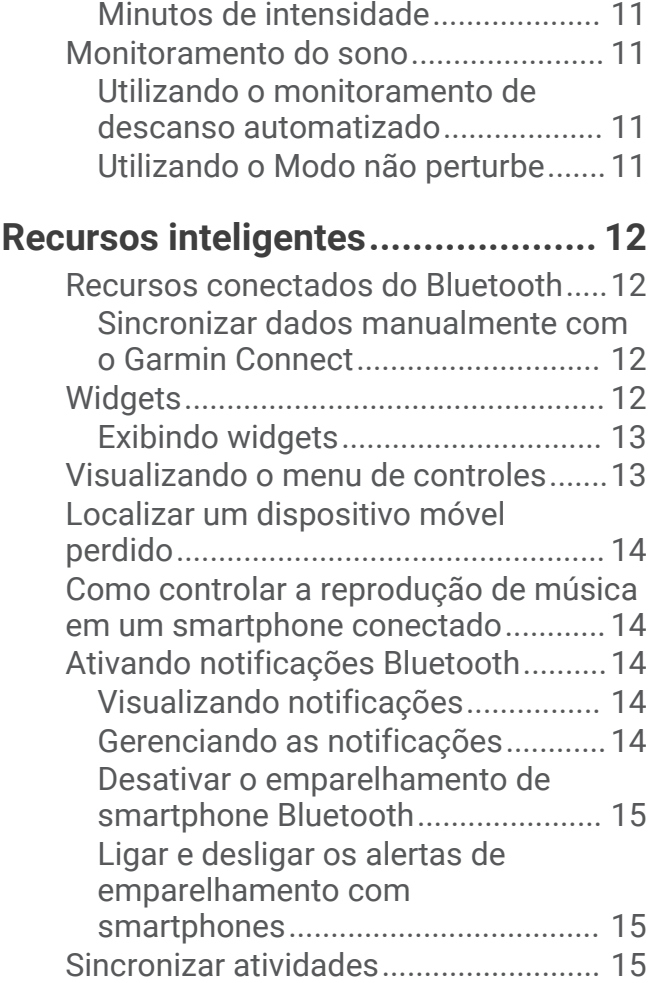

# **[Recursos da frequência cardíaca....](#page-20-0) 15**

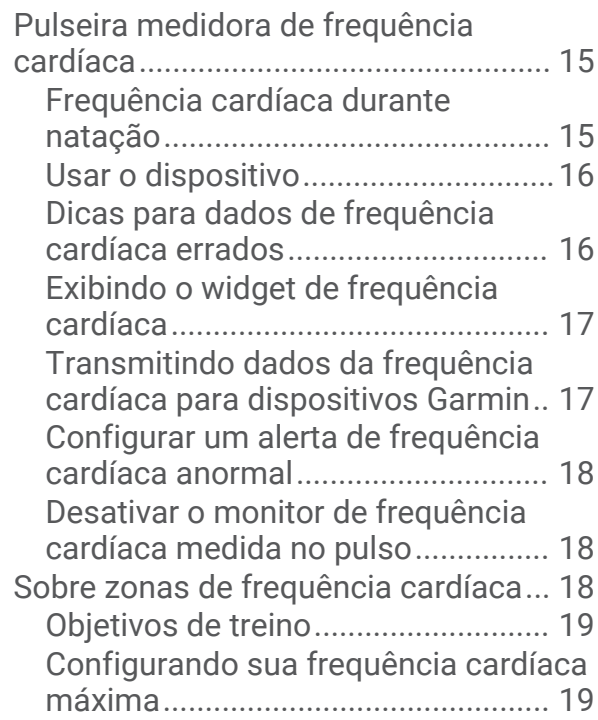

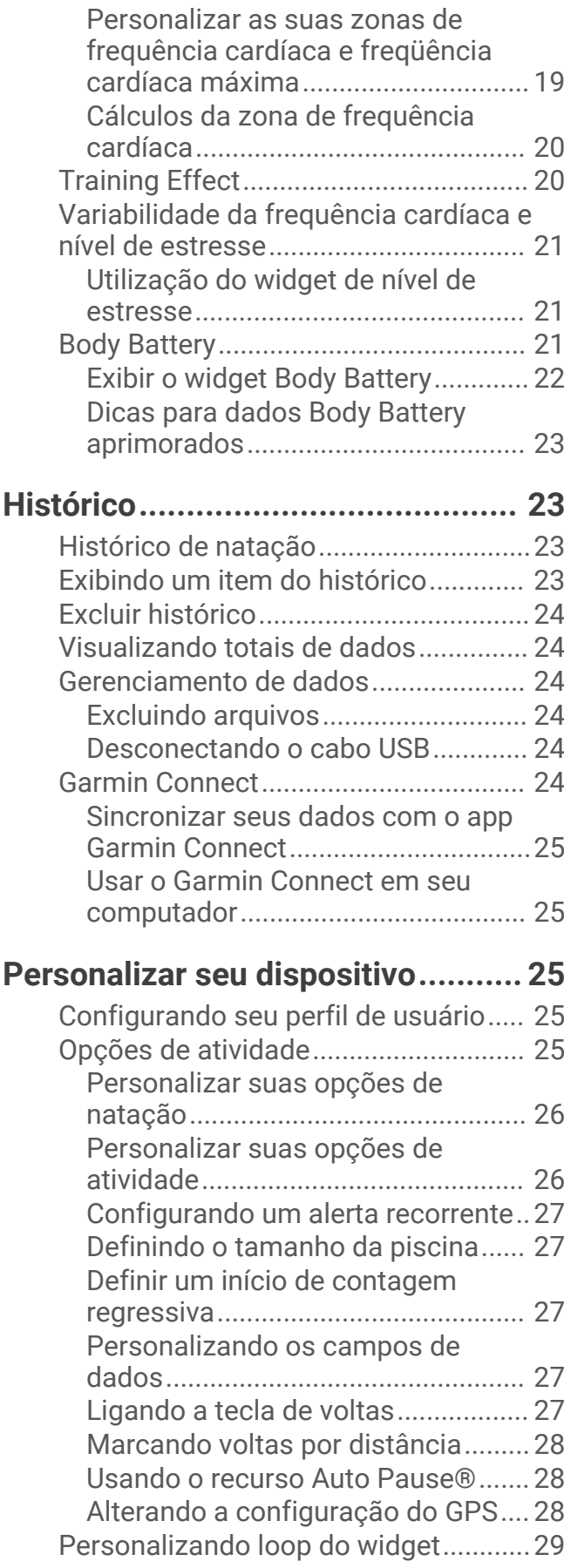

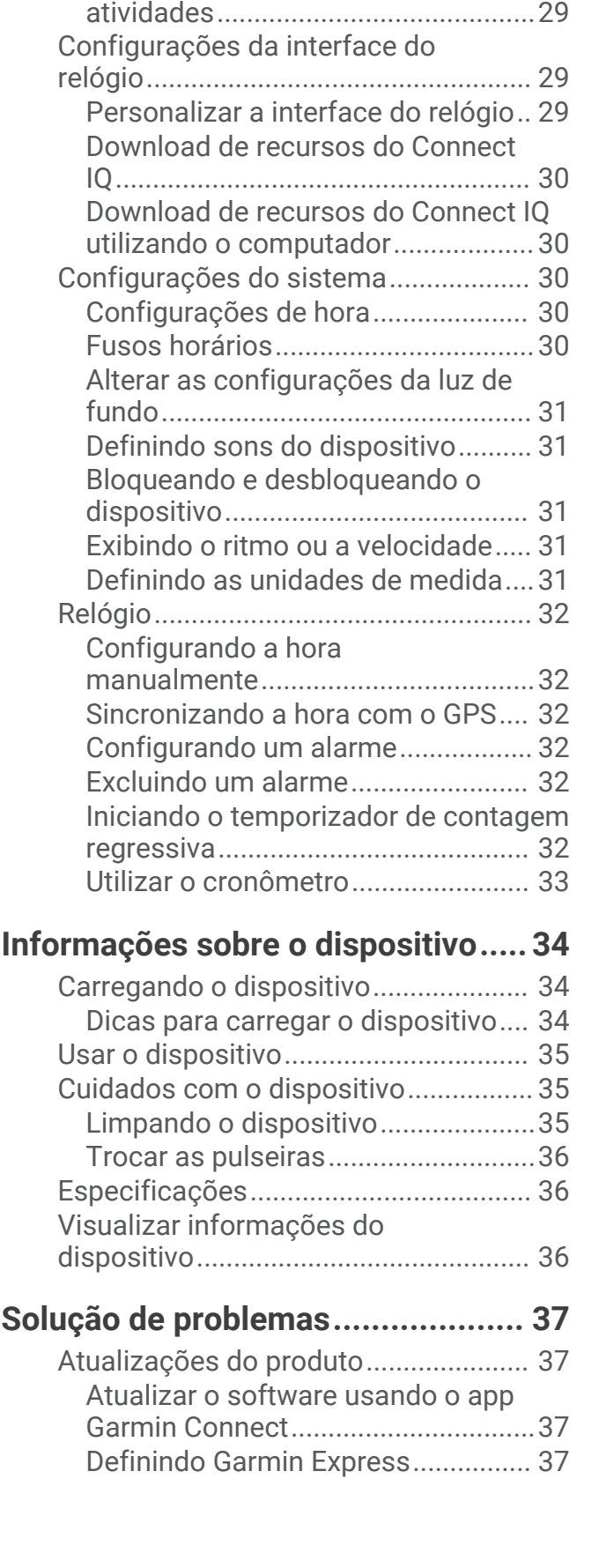

[Configurações do monitoramento de](#page-34-0) [atividades..............................................](#page-34-0) 29 [Desligando o monitoramento de](#page-34-0)

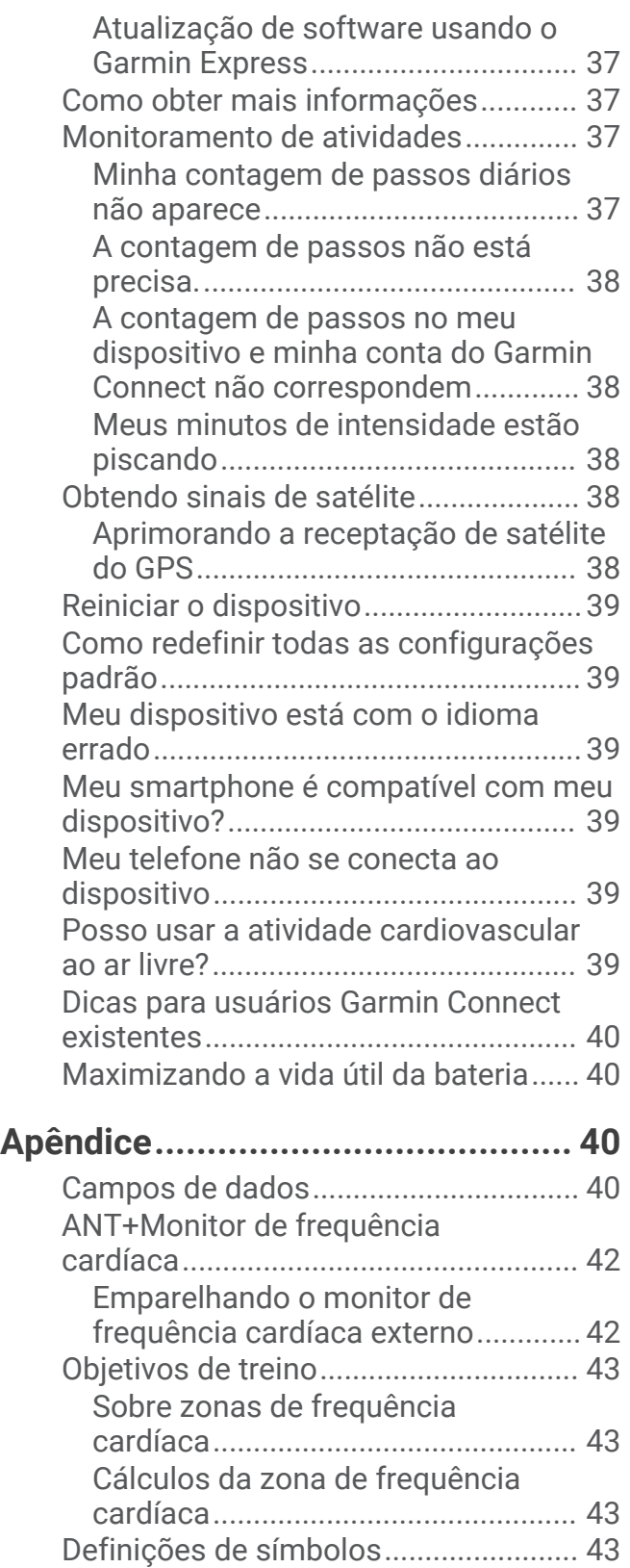

# Introdução

### **ATENÇÃO**

<span id="page-6-0"></span>Consulte o guia *Informações importantes sobre segurança e sobre o produto* na caixa do produto para obter mais detalhes sobre avisos e outras informações importantes.

Consulte sempre seu médico antes de começar ou modificar o programa de exercícios.

### Visão geral do dispositivo

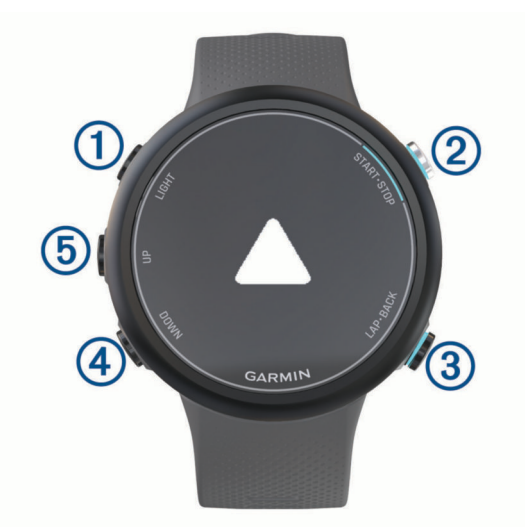

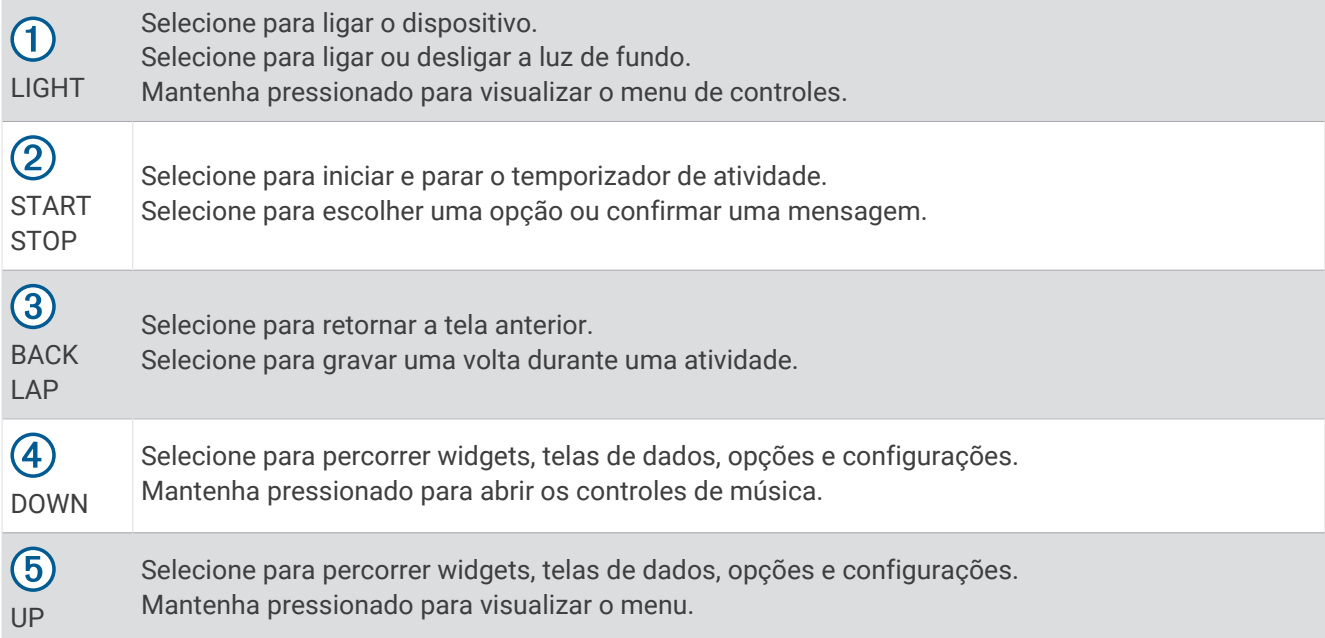

### <span id="page-7-0"></span>Ícones de status e status do GPS

Para atividades ao ar livre, a barra de status fica verde quando o GPS está pronto. Um ícone intermitente significa que o dispositivo está procurando sinal ou por um dispositivo conectado. Um ícone sólido significa que o sinal foi encontrado ou o dispositivo está conectado.

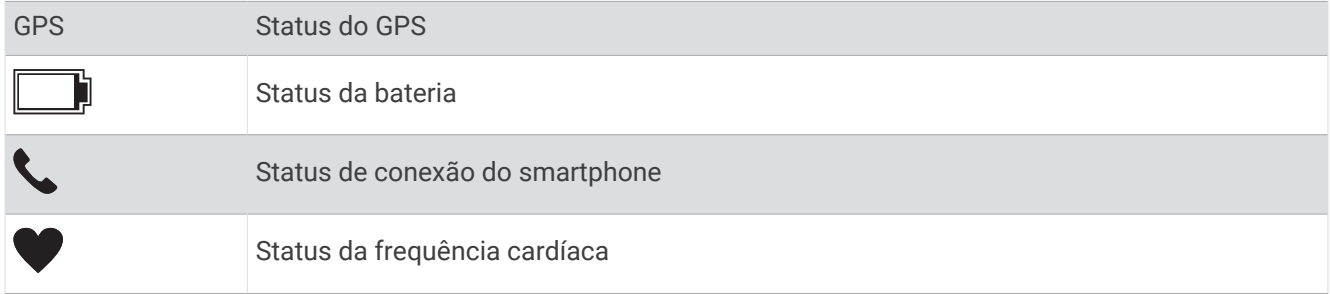

### Emparelhar seu smartphone com seu dispositivo

Para você usar os recursos conectados do dispositivo Garmin Swim 2, ele precisa ser emparelhado diretamente pelo app Garmin Connect™, não pelas configurações Bluetooth® do seu smartphone.

- **1** Através da loja de aplicativos em seu smartphone, instale e abra o aplicativo Garmin Connect.
- **2** Coloque seu smartphone em um raio de até 10 metros (33 pés) do seu dispositivo.
- **3** Selecione **LIGHT** para ligar o dispositivo.

Na primeira vez que você ligar o dispositivo, ele entra no modo de emparelhamento.

**DICA:** você pode manter pressionado UP e selecionar  $\ddot{\bullet}$  > Telefone > **Emparelhar com o telefone** para entrar manualmente no modo de emparelhamento.

- **4** Selecione uma opção para adicionar seu dispositivo à sua conta do Garmin Connect:
	- Se esta for a primeira vez que você está emparelhando um dispositivo com o app Garmin Connect, siga as instruções na tela.
	- Se já tiver emparelhado outro dispositivo com o app Garmin Connect, no menu  $\blacksquare$  ou •••, selecione **Dispositivos Garmin** > **Adicionar dispositivo** e siga as instruções na tela.

# Treino

### <span id="page-8-0"></span>Como iniciar natação em piscina

- **1** No visor do relógio, selecione **START** > **Nat. piscina**.
- **2** Selecione o tamanho da piscina ou insira um tamanho personalizado.
- **3** Selecione **START**.
- **4** Comece a nadar.

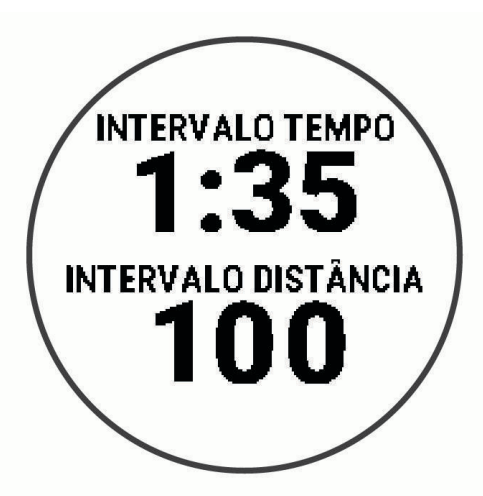

O dispositivo grava automaticamente os intervalos de natação e as distâncias.

**5** Se estiver em repouso, selecione **LAP** para criar um intervalo de repouso. O monitor inverte para texto em branco com fundo preto, e a tela de repouso é exibida.

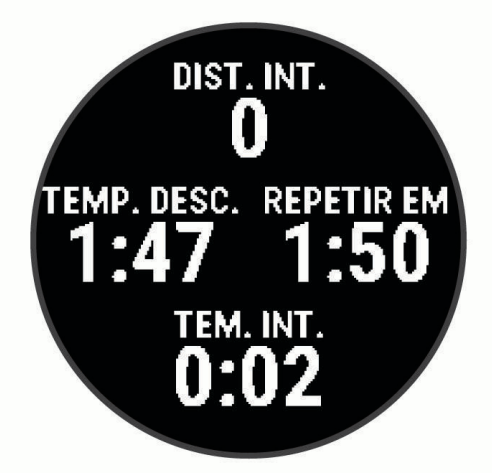

- **6** Em repouso, selecione **LAP** para retomar a natação e criar um novo intervalo de nado. **OBSERVAÇÃO:** você também pode usar o recurso de descanso automático para que o dispositivo crie automaticamente intervalos de descanso (*[Descanso automático](#page-9-0)*, página 4).
- **7** Selecione **UP** ou **DOWN** para visualizar páginas de dados adicionais (opcional).
- <span id="page-9-0"></span>**8** Quando terminar de nadar, selecione **STOP** para parar o temporizador de atividades.
- **9** Selecione uma opção:
	- Selecione **Retomar** para reiniciar o temporizador de atividades.
	- Selecione **Salvar** para salvar o nado e reiniciar o temporizador de atividades. Você pode visualizar um resumo ou selecionar **DOWN** para visualizar mais dados.

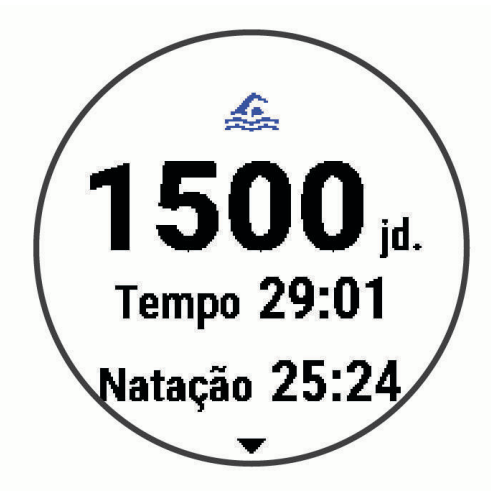

• Selecione **Descartar** > **Sim** para excluir o nado.

### Descanso automático

O recurso de descanso automático está disponível apenas para natação em piscina. O dispositivo detecta automaticamente quando você está em repouso e a tela de descanso é exibida. Se você repousar por mais de 15 segundos, o dispositivo criará automaticamente um intervalo de descanso. Quando voltar a nadar, o dispositivo iniciará automaticamente um novo intervalo de natação. Você pode desativar o recurso de descanso automático nas opções da atividade (*[Personalizar suas opções de natação](#page-31-0)*, página 26).

**DICA:** para obter melhores resultados usando o recurso de descanso automático, minimize seus movimentos de braço enquanto estiver em repouso.

Se não quiser usar o recurso de descanso automático, selecione LAP para marcar manualmente o início e o fim de cada intervalo de descanso.

### Registro de distância

O dispositivo Garmin Swim 2 mede e registra a distância em extensões concluídas. Para exibir a distância precisa, é necessário que o tamanho da piscina esteja correto (*[Definindo o tamanho da piscina](#page-32-0)*, página 27).

**DICA:** para obter resultados precisos, nade a extensão por inteiro e use um tipo de braçada na extensão toda. Pause o temporizador quando estiver descansando.

**DICA:** para ajudar o dispositivo a contar suas extensões, pressione a parede com força e deslize antes de começar suas braçadas.

**DICA:** ao fazer um exercício, pause o temporizador ou use o recurso de registro de exercícios (*[Treinando com o](#page-10-0) [registro de exercícios](#page-10-0)*, página 5).

### <span id="page-10-0"></span>Treinando com o registro de exercícios

O recurso de registro de exercícios está disponível apenas para natação em piscina. Você pode usá-lo para registrar manualmente o salto inicial, o nado lateral, ou qualquer tipo de nado que não seja uma das quatro principais modalidades.

- **1** Durante a atividade de natação em piscina, selecione **UP** ou **DOWN** para visualizar a tela de registro de exercícios.
- **2** Selecione **LAP** para iniciar o temporizador de exercícios.
- **3** Depois de concluir um intervalo de exercícios, selecione **LAP**.

O temporizador do exercício para, mas o timer da atividade continua registrando toda a sessão da natação.

**4** Selecione uma distância para o exercício concluído.

O aumento da distância é baseado no tamanho de piscina selecionado para o perfil da atividade.

- **5** Selecione uma opção:
	- Para iniciar outro intervalo de exercícios, selecione **LAP**.
	- Para iniciar um intervalo de natação, selecione **UP** ou **DOWN** para retornar às telas de treinamento de natação.

### Configurar um alerta de ritmo de natação

Você pode definir um ritmo desejado para nadar na piscina. Um alerta lhe notifica sempre que você deve virar na parede da piscina. Por exemplo, se você definir uma meta de ritmo de 2 minutos por 100 m, com uma extensão de piscina de 25 m, o alerta soará a cada 30 segundos.

**OBSERVAÇÃO:** alertas de ritmo requerem intervalos precisos. Para obter resultados mais precisos ao nadar com um alerta de ritmo, use a tecla **LAP** para intervalos de descanso em vez do recurso de descanso automático.

- **1** No visor do relógio, selecione **START** > **Nat. piscina** > **Opções** > **Alertas conectados** > **Adicionar novo** > **Ritmo**.
- **2** Defina as unidades como metros ou jardas.
- **3** Insira a hora.

Seu novo ritmo alvo aparecerá na parte superior da tela.

**4** Selecione **START**.

Uma tela é exibida indicando com que frequência o alerta de ritmo soa com base no tamanho de piscina selecionado.

**5** Selecione **BACK** duas vezes para retornar à tela anterior.

### Editar um alerta de ritmo durante natação em piscina

- **1** Durante o mergulho em piscina, mantenha **UP** pressionado.
- **2** Selecione **Alerta de ritmo**.
- **3** Selecione **UP** ou **DOWN** para ajustar o ritmo.
- 4 Selecione  $\blacklozenge$ .

O tempo de ritmo atualizado é exibido.

**DICA:** para silenciar o alerta de ritmo, mantenha **UP** pressionado e selecione **Silenciar alerta de ritmo**.

### Treinos

O seu dispositivo pode orientá-lo em exercícios com várias etapas que incluam metas para uma delas, tais como distância, repetições, tipo de braçada ou outras métricas. Você pode criar treinos de natação personalizados utilizando o Garmin Connect e transferi-los para seu dispositivo.

Você pode criar um plano de treinamento agendado usando o calendário em Garmin Connect e enviar os exercícios agendados para o seu dispositivo.

### <span id="page-11-0"></span>Após um treino de natação em piscina

O seu dispositivo pode orientá-lo nas várias etapas de um exercício.

**OBSERVAÇÃO:** para poder baixar e usar um treino, é necessário ter uma conta Garmin Connect (*[Emparelhar seu](#page-7-0)  [smartphone com seu dispositivo](#page-7-0)*, página 2).

- **1** No visor do relógio, selecione **START** > **Nat. piscina** > **Opções** > **Treinos**.
- **2** Selecione uma opção:
	- Selecione **Meus treinos** para fazer treinos baixados do Garmin Connect.
	- Selecione **Velocidade crítica de natação** para determinar sua velocidade limite anaeróbica.
	- Selecione **Calendário de treino** para fazer ou visualizar seus treinos programados.
- **3** Siga as instruções na tela.

#### Criar um exercício de natação personalizado no Garmin Connect

Antes de criar um exercício no app Garmin Connect, é necessário ter uma conta Garmin Connect (*[Garmin](#page-29-0)  Connect*[, página 24](#page-29-0)).

- 1 No aplicativo Garmin Connect, selecione  $\blacksquare$  ou  $\bullet\bullet\bullet$ .
- **2** Selecione **Treino** > **Exercícios** > **Criar um exercício**.
- **3** Selecione **Natação em piscina**.
- **4** Crie seu exercício personalizado.
- **5** Selecione **Salvar**.
- **6** Digite um nome para o exercício e selecione **Salvar**.

O novo exercício é exibido em sua lista de exercícios.

**OBSERVAÇÃO:** você pode enviar este exercício para o dispositivo (*Enviar um exercício personalizado para o dispositivo*, página 6).

#### Enviar um exercício personalizado para o dispositivo

Você pode enviar um treino personalizado que criou com o app Garmin Connect para o seu dispositivo (*Criar um exercício de natação personalizado no Garmin Connect*, página 6).

- 1 No app Garmin Connect, selecione  $\equiv$  ou  $\cdots$
- **2** Selecione **Treino** > **Exercícios**.
- **3** Selecione um exercício na lista.
- 4 Selecione  $\triangleleft$ .
- **5** Selecione o dispositivo compatível.
- **6** Siga as instruções na tela.

#### Registrar um teste de velocidade crítica de nado

Seu valor de velocidade crítica de natação (VCN) é o resultado de um teste baseado em tempo. Sua VCN é a velocidade que teoricamente você pode manter continuamente sem exaustão. Você pode usar sua VCN para orientar seu ritmo de treinamento e monitorar sua melhoria.

- **1** Na tela de relógio. Selecione **START** > **Nat. piscina** > **Opções** > **Treinos** > **Velocidade crítica de natação** > **Fazer teste de vel crítica de natação**.
- **2** Selecione **DOWN** para visualizar as etapas do treino.
- **3** Selecione **Faz test** > **START**.
- **4** Siga as instruções na tela.

Uma tela é exibida com o resultado do VCN.

**5** Selecione **Aceitar** ou **Rejeitar**.

### <span id="page-12-0"></span>Editar seu resultado de velocidade crítica de natação

Você pode editar ou inserir manualmente um novo tempo para o valor de VCN.

- **1** No visor do relógio, selecione **START** > **Nat. piscina** > **Opções** > **Treinos** > **Velocidade crítica de natação** > **CSS**.
- **2** Insira os minutos.
- **3** Selecione **START**.
- **4** Insira os segundos.
- **5** Selecione **START**.

Seu novo tempo de VCN aparecerá na parte superior da tela.

### Sobre o calendário de treinamento

O calendário de treinamento em seu dispositivo é uma extensão do calendário de treinamento ou da agenda que você configurou em Garmin Connect. Após adicionar alguns treinos ao calendário do Garmin Connect, você poderá enviá-los para seu dispositivo. Todos os treinos programados enviados para o dispositivo aparecem no widget do calendário. Ao selecionar um dia no calendário, você pode visualizar ou fazer o treino. O treino programado permanece no dispositivo independentemente de você concluí-lo ou ignorá-lo. Quando você envia treinos programados do Garmin Connect, eles substituem o calendário de treinamento existente.

#### Visualização dos treinos agendados

Você pode exibir os treinos de natação agendados em seu calendário de treinamentos e iniciar um deles.

**1** No visor do relógio, selecione **START** > **Nat. piscina** > **Treinos** > **Calendário de treino**.

Os seus treinos agendados aparecem, classificados por data.

- **2** Selecione um treino.
- **3** Selecione uma opção:
	- Para exibir as etapas para o treino, selecione **Exibir**.
	- Para iniciar o treino, selecione **Realizar treino**.

### Recordes pessoais de natação

Ao concluir uma atividade de natação, o dispositivo exibirá todos os novos recordes pessoais atingidos por você durante essa atividade. Os recordes pessoais incluem seu tempo mais rápido sobre diversas distâncias típicas de prova e o nado mais longo.

#### Visualizando seus recordes pessoais

- **1** No visor do relógio, mantenha **UP** pressionado.
- **2** Selecione **Histórico** > **Registros**.
- **3** Selecione um recorde.
- **4** Selecione **Exibir registro**.

#### Restaurando um recorde pessoal

Você pode definir um recorde pessoal para o recorde gravado anteriormente.

- **1** No visor do relógio, mantenha **UP** pressionado.
- **2** Selecione **Histórico** > **Registros**.
- **3** Selecione um registro para restaurar.
- **4** Selecione **Anterior** > **Sim**.

**OBSERVAÇÃO:** isso não exclui quaisquer atividades salvas.

### <span id="page-13-0"></span>Excluindo um recorde pessoal

- **1** No visor do relógio, mantenha **UP** pressionado.
- **2** Selecione **Histórico** > **Registros**.
- **3** Selecione um registro para excluir.
- **4** Selecione **Limpar registro** > **Sim**. **OBSERVAÇÃO:** isso não exclui quaisquer atividades salvas.

#### Excluindo todos os registros pessoais

- **1** No visor do relógio, mantenha **UP** pressionado.
- **2** Selecione **Histórico** > **Registros**.
- **3** Selecione **Limpar todos os registros** > **Sim**. **OBSERVAÇÃO:** isso não exclui quaisquer atividades salvas.

### Nadar em águas abertas

Você pode gravar dados de natação, incluindo a distância, o ritmo e a frequência de braçadas. Você pode adicionar telas de dados à atividade padrão de natação em mar aberto (*[Personalizando os campos de dados](#page-32-0)*, [página 27\)](#page-32-0).

- **1** Selecione **START** > **Alto mar**.
- **2** Vá para fora e espere enquanto o dispositivo localiza os satélites.
- **3** Selecione **START** para iniciar o temporizador de atividade.
- **4** Comece a nadar.
- **5** Selecione **UP** ou **DOWN** para visualizar páginas de dados adicionais (opcional).
- **6** Após concluir sua atividade, selecione **STOP** > **Salvar**.

### Informações de natação

### Terminologia da natação

**Extensão**: um curso na piscina.

**Intervalo**: uma ou mais extensões consecutivas. Um novo intervalo é iniciado após um período de descanso.

**Braçada**: uma braçada é contada sempre que o braço com o dispositivo conclui um ciclo.

- **Swolf**: a pontuação swolf é a soma do tempo para uma extensão de piscina mais o número de braçadas para essa extensão. Por exemplo, 30 segundos mais 15 braçadas correspondem a uma pontuação swolf de 45. Em mar aberto, a pontuação swolf é calculada sobre 25 metros. Swolf é uma medida da natação eficaz e, como no golfe, quanto menor a pontuação, melhor.
- **Velocidade crítica de natação (VCN)**: sua VCN é a velocidade que teoricamente você pode manter continuamente sem exaustão. Você pode usar sua VCN para orientar seu ritmo de treinamento e monitorar sua melhoria.

### <span id="page-14-0"></span>Tipos de braçadas

A identificação do tipo de braçada está disponível apenas para natação em piscina. O tipo de braçada é identificado no fim de uma extensão. Os tipos de braçadas aparecem na sua conta do Garmin Connect. Você também pode selecionar o tipo de braçada como um campo de dados personalizado (*[Personalizando os](#page-32-0) [campos de dados](#page-32-0)*, página 27).

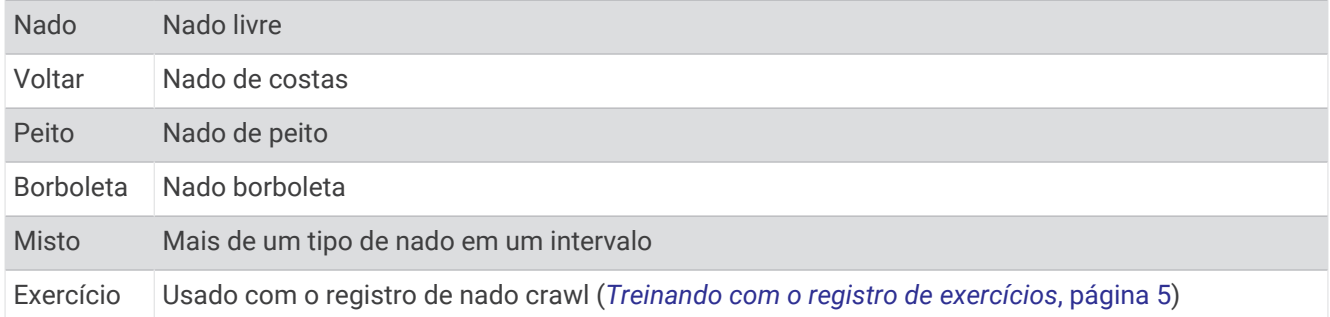

### Iniciar uma atividade

Ao iniciar uma atividade, o GPS liga automaticamente (se necessário). Se você tiver um sensor sem fio opcional, pode emparelhá-lo com o dispositivo Garmin Swim 2 (*[Emparelhando o monitor de frequência cardíaca](#page-47-0)  externo*[, página 42\)](#page-47-0).

- **1** Na tela de relógio, selecione **START**.
- **2** Selecione uma atividade.
- **3** Se a atividade exigir uso dos sinais de GPS, dirija-se para uma área aberta com uma visão desobstruída do céu.
- **4** Aguarde até que a barra de status verde seja exibida.

O dispositivo já está pronto após ele estabelecer a sua frequência cardíaca, adquirir os sinais de GPS (se necessário) e conectar-se aos seus sensores sem fio (se necessário).

**5** Selecione **START** para iniciar o temporizador de atividade.

**DICA:** você pode manter DOWN pressionado durante uma atividade para abrir os controles de música (*[Como](#page-19-0)  [controlar a reprodução de música em um smartphone conectado](#page-19-0)*, página 14).

### Dicas para gravação de atividades

- Carregue o dispositivo antes de iniciar uma atividade (*[Carregando o dispositivo](#page-39-0)*, página 34).
- Selecione LAP para registrar as voltas.
- Selecione **UP** ou **DOWN** para visualizar páginas de dados adicionais.

### Parar uma atividade

- **1** Selecione **STOP**.
- **2** Selecione uma opção:
	- Para retomar a atividade, selecione **Retomar**.
	- Para salvar a atividade, selecione **Salvar**.
	- Para descartar a atividade, selecione **Descartar** > **Sim**.

### <span id="page-15-0"></span>Treinando em ambientes internos

Você pode desligar o GPS quando estiver treinando em ambientes internos ou para economizar a carga da bateria. Ao correr ou caminhar com o GPS desativado, a velocidade e a distância são calculadas usando o acelerômetro do dispositivo. O acelerômetro apresenta calibração automática. A precisão dos dados de velocidade e distância melhora após algumas corridas ao ar livre utilizando o GPS.

- **1** Na tela de relógio, selecione **START**.
- **2** Selecione uma atividade.
- **3** Selecione **Opções** > **GPS** > **Desligado**.

**OBSERVAÇÃO:** se você selecionar uma atividade normalmente realizada em ambientes fechados, o GPS será automaticamente desativado.

# Monitoramento de atividades

O recurso de monitoramento de atividade registra sua contagem diária de passos, distância percorrida, minutos de intensidade, calorias queimadas e estatísticas de sono para cada dia registrado. A queima de calorias inclui sua base metabólica mais as calorias da atividade.

O número de passos dados durante um dia é exibido no widget de passos. A contagem de passos é atualizada periodicamente.

Para obter mais informações sobre o rastreamento de atividades e a precisão métrica do condicionamento físico, acesse [garmin.com/ataccuracy](http://garmin.com/ataccuracy).

### Meta automática

Seu dispositivo cria automaticamente um objetivo diário de passos, de acordo com seus níveis de atividade anteriores. À medida que você se movimenta durante o dia, o dispositivo mostra seu progresso em direção ao seu objetivo diário.

Se você optar por não usar o recurso de objetivo automático, poderá definir um objetivo de passos personalizado em sua conta Garmin Connect.

### Utilizando o alerta de movimento

Ficar sentado por períodos prolongados pode provocar mudanças indesejadas no metabolismo. O alerta de movimentação é um lembrete para que você não fique muito tempo parado. Após uma hora de ociosidade, Movimente-se! e a barra vermelha são exibidos. Segmentos complementares são exibidos a cada 15 minutos de ociosidade. O dispositivo também emite um sinal sonoro ou vibra se tons audíveis estiverem ligados (*[Definindo sons do dispositivo](#page-36-0)*, página 31).

Faça uma breve caminhada (por, pelo menos, alguns minutos) para zerar o alerta de movimentação.

### Ligando o alerta de movimento

- **1** Na tela de relógio, mantenha pressionado **UP**.
- **2** Selecione > **Monitorização de atividade** > **Alerta de movimento** > **Ligado**.

### Minutos de intensidade

Para melhorar a sua saúde, organizações como a Organização Mundial de Saúde recomendam 150 minutos por semana de atividades de intensidade moderada, como caminhadas rápidas, ou 75 minutos por semana de atividades intensas, como corridas.

O dispositivo monitora a intensidade da atividade e controla o tempo gasto em atividades de intensidade moderada à vigorosa (são necessários dados de frequência cardíaca para quantificar a intensidade vigorosa). Para atingir a sua meta semanal de minutos de atividades intensas, faça pelo menos 10 minutos consecutivos de atividades de intensidade moderada à vigorosa. O dispositivo adiciona a quantidade de minutos de atividade moderada à intensa. Seu total de minutos em atividade intensa é dobrado quando adicionado.

### <span id="page-16-0"></span>Minutos de intensidade

Seu dispositivo Garmin Swim 2 calcula os minutos de intensidade comparando seus dados de frequência cardíaca com os dados de repouso. Se a frequência cardíaca for desativada, o dispositivo calculará minutos de intensidade moderados analisando seus passos por minuto.

- Inicie uma atividade cronometrada para o cálculo mais preciso dos minutos de intensidade.
- Faça exercícios por pelo menos 10 minutos consecutivos a um nível moderado ou intenso.
- Utilize seu dispositivo dia e noite para dados de repouso mais precisos.

### Monitoramento do sono

Enquanto você está dormindo, o dispositivo automaticamente detecta o seu sono e monitora seus movimentos durante o horário normal de sono. Você pode definir a quantidade normal de horas de sono nas configurações do usuário, na sua conta Garmin Connect. As estatísticas do sono incluem total de horas de sono, nível do sono e movimento durante o sono. Você pode visualizar as estatísticas de descanso em sua conta do Garmin Connect.

**OBSERVAÇÃO:** sonecas não são adicionadas às suas estatísticas de sono. Você pode utilizar o modo não perturbe para desativar notificações e alertas, exceto alarmes (*Utilizando o Modo não perturbe*, página 11).

#### Utilizando o monitoramento de descanso automatizado

- **1** Use o dispositivo enquanto estiver dormindo.
- **2** Carregue seus dados de monitoramento de descanso no site do Garmin Connect (*[Garmin Connect](#page-29-0)*, [página 24\)](#page-29-0).

Você pode visualizar as estatísticas de descanso em sua conta do Garmin Connect.

### Utilizando o Modo não perturbe

Você pode utilizar o modo não perturbe para desligar a luz de fundo, os alertas sonoros e os alertas de vibração. Por exemplo, você pode utilizar este modo enquanto estiver dormindo ou assistindo a um filme.

**OBSERVAÇÃO:** você pode definir a quantidade normal de horas de sono nas configurações do usuário, na sua conta Garmin Connect. Você pode ativar a opção Durante o sono nas configurações do sistema para entrar automaticamente no modo "não perturbe" durante suas horas normais de sono (*[Configurações do sistema](#page-35-0)*, [página 30\)](#page-35-0).

- **1** Pressione **LIGHT**.
- **2** Selecione **Não perturbe**.

# Recursos inteligentes

### <span id="page-17-0"></span>Recursos conectados do Bluetooth

O dispositivo Garmin Swim 2 possui vários recursos Bluetooth conectados para o seu smartphone compatível usando o app Garmin Connect.

- **Upload de atividades**: envia automaticamente sua atividade para o aplicativo Garmin Connect, assim que você concluir a gravação da atividade.
- **Encontrar meu telefone**: localiza o seu smartphone perdido que está emparelhado com seu dispositivo Garmin Swim 2 e dentro da área de alcance.
- **Encontrar meu relógio**: localiza seu dispositivo Garmin Swim 2 perdido que está emparelhado com o smartphone e dentro da área de alcance.

**Notificações do telefone**: exibe as notificações e mensagens do telefone em seu dispositivo Garmin Swim 2.

- **Interações de rede social**: permite que você publique atualizações em seu site de mídia social favorito ao carregar uma atividade no app Garmin Connect.
- **Atualizações de software**: permite que você atualize o software do dispositivo.
- **Atualizações meteorológicas**: envia condições meteorológicas e notificações em tempo real para o seu dispositivo.
- **Download de treinos**: permite que você procure seus treinos no app Garmin Connect e envie-os sem fio para o seu dispositivo.

### Sincronizar dados manualmente com o Garmin Connect

- **1** Mantenha **LIGHT** pressionado para visualizar o menu de controles.
- 2 Selecione  $\Omega$ .

### **Widgets**

O dispositivo vem pré-carregado com widgets que fornecem informações gerais. Alguns widgets exigem conexão Bluetooth com um smartphone compatível.

Alguns widgets não estão visíveis por padrão. Você pode adicioná-los ao loop de widgets manualmente (*[Personalizando loop do widget](#page-34-0)*, página 29).

- **Body Battery™** : com uso diário, exibe o seu nível de Body Battery atual e um gráfico do seu nível nas últimas horas.
- **Calendário**: exibe reuniões futuras salvas no calendário do seu smartphone.
- **Calorias**: exibe suas informações de calorias para o dia atual.
- **Estatísticas de saúde**: exibe um resumo dinâmico de suas estatísticas de saúde atuais. As medidas incluem frequência cardíaca, nível de Body Battery, estresse e muito mais.
- **Frequência cardíaca**: exibe sua frequência cardíaca atual em batimentos por minuto (bpm) e um gráfico da sua frequência cardíaca média em repouso (RHR).
- **Histórico**: exibe seu histórico de atividades e um gráfico de suas atividades gravadas.
- **Minutos de intensidade**: monitora o tempo gasto participando de atividades moderadas à vigorosas, sua meta semanal de minutos de intensidade e o seu progresso em direção à sua meta.
- **Meu dia**: exibe um resumo dinâmico de sua atividade hoje. A métrica inclui a atividades cronometradas, minutos de intensidade, passos, calorias queimadas e muito mais.
- **Notificações**: exibe alertas de chamadas de entrada, mensagens de texto, atualizações de redes sociais e muito mais, com base nas configurações de notificação do seu smartphone.
- **Alto mar**: exibe um breve resumo da última atividade registrada de natação em alto mar.
- **Natação em piscina**: exibe um breve resumo da última atividade registrada de natação em piscina.
- **Etapas**: rastreia sua contagem de passos diária, objetivo de passos e dados para os dias anteriores.
- **Estresse**: exibe seu nível de estresse atual e um gráfico de seu nível de estresse. Você pode fazer uma atividade de respiração para ajudar a relaxar.

<span id="page-18-0"></span>**Clima**: exibe a temperatura atual e a previsão do tempo.

#### Exibindo widgets

O dispositivo vem pré-carregado com diversos widgets, e outros disponíveis mediante emparelhamento do dispositivo com um smartphone.

• No visor do relógio, selecione **UP** ou **DOWN**.

O dispositivo percorre o loop do widget e exibe os dados de resumo de cada widget.

• Selecione **START** para visualizar os detalhes do widget.

**DICA:** você pode selecionar **DOWN** para exibir outras telas de um widget.

#### Sobre Meu dia

O widget Meu Dia é um instantâneo diário de sua atividade. Este é um resumo dinâmico que é atualizado ao longo do dia. A métrica inclui seu último esporte registrado, minutos de intensidade para a semana, passos, calorias queimadas e muito mais. Você pode selecionar START para exibir métricas adicionais.

#### Widget Estatísticas de saúde

O widget Estatíst. saúde fornece uma visualização rápida dos dados de sua saúde. Este é um resumo dinâmico que é atualizado ao longo do dia. As métricas incluem sua frequência cardíaca, nível de estresse e nível de Body Battery. Você pode selecionar START para visualizar outras métricas.

#### Visualizando o widget de clima

O aplicativo Clima exige uma conexão Bluetooth com um smartphone compatível.

- **1** No visor do relógio, selecione **UP** ou **DOWN** para visualizar o widget de clima e tempo.
- **2** Selecione **START** para ver os dados climáticos a qualquer hora.
- **3** Selecione **DOWN** para ver os dados climáticos diariamente.

### Visualizando o menu de controles

O menu de controles contém opções, tais como ativar o modo Não perturbe, bloquear as teclas e desligar o dispositivo.

**1** Em qualquer tela, mantenha **LIGHT** pressionado.

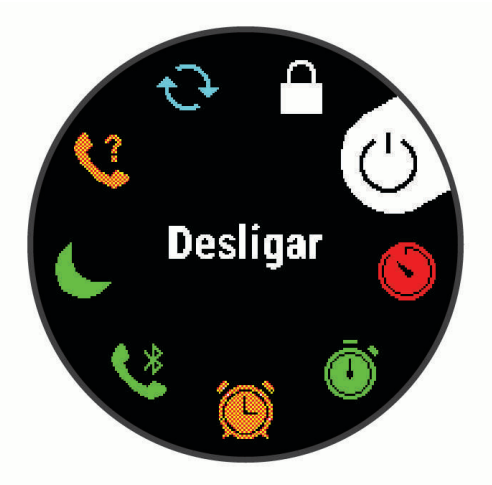

**2** Selecione **UP** ou **DOWN** para navegar pelas opções.

### <span id="page-19-0"></span>Localizar um dispositivo móvel perdido

Você pode utilizar este recurso como ajuda para localizar um dispositivo móvel perdido que esteja emparelhado com a tecnologia sem fio Bluetooth e dentro do alcance.

- **1** Mantenha **LIGHT** pressionado para visualizar o menu de controles.
- 2 Selecione<sup>2</sup>.

O dispositivo Garmin Swim 2 começa a procurar seu dispositivo móvel emparelhado. Um alerta audível soa no seu dispositivo móvel e a intensidade do sinal Bluetooth é exibida na tela do dispositivo Garmin Swim 2. A intensidade do sinal Bluetooth aumente conforme você se aproxima do dispositivo móvel.

**3** Selecione **BACK** para parar de procurar.

### Como controlar a reprodução de música em um smartphone conectado

- **1** No seu smartphone, inicie a reprodução de uma música ou de uma lista.
- **2** Mantenha pressionado **DOWN** a partir de qualquer tela para abrir os controles de música.
- **3** Selecione uma opção:
	- Selecione para reproduzir e pausar a faixa de música atual.
	- Selecione para pular para a próxima faixa de música.
	- Selecione: para abrir mais controles de música, como volume e faixa anterior.

### Ativando notificações Bluetooth

Para ativar notificações, você deve antes emparelhar o dispositivo Garmin Swim 2 com um dispositivo móvel compatível (*[Emparelhar seu smartphone com seu dispositivo](#page-7-0)*, página 2).

- **1** No visor do relógio, mantenha **UP** pressionado.
- **2** Selecione > **Telefone** > **Notificações** > **Estado** > **Ligado**.
- **3** Selecione **Durante a atividade**.
- **4** Selecione uma preferência de notificação.
- **5** Selecione uma preferência de toque.
- **6** Selecione **Fora da atividade**.
- **7** Selecione uma preferência de notificação.
- **8** Selecione uma preferência de toque.

### Visualizando notificações

- **1** No visor do relógio, selecione **UP** ou **DOWN** para visualizar o widget de notificações.
- **2** Selecione **START**.
- **3** Selecione uma notificação.
- **4** Selecione **DOWN** para limpar a notificação.
- **5** Selecione **BACK** para retornar à tela anterior.

### Gerenciando as notificações

Você pode usar seu smartphone compatível para gerenciar as notificações exibidas no dispositivo Garmin Swim 2.

Selecione uma opção:

- · Se você estiver usando um dispositivo iPhone®, acesse as configurações de notificação iOS® para selecionar os itens a serem exibidos no dispositivo.
- Se você estiver usando um smartphone Android™ a partir do app Garmin Connect, selecione **Configurações** > **Notificações inteligentes**.

### <span id="page-20-0"></span>Desativar o emparelhamento de smartphone Bluetooth

- **1** Mantenha **LIGHT** pressionado para visualizar o menu de controles.
- **2** Selecione **L** para desativar o emparelhamento de smartphone Bluetooth em seu dispositivo Garmin Swim 2.

Consulte o manual do proprietário do seu dispositivo móvel para desligar a tecnologia sem fio Bluetooth em seu dispositivo móvel.

#### Ligar e desligar os alertas de emparelhamento com smartphones

Você pode configurar o dispositivo Garmin Swim 2 para alertar você quando o smartphone emparelhado conectar e desconectar usando a tecnologia Bluetooth.

**OBSERVAÇÃO:** alertas de emparelhamento com smartphones são desligados por padrão.

- **1** No visor do relógio, mantenha **UP** pressionado.
- **2** Selecione > **Telefone** > **Alertas conectados** > **Ligado**.

### Sincronizar atividades

Você pode sincronizar atividades de outros dispositivos Garmin® para o seu Garmin Swim 2 usando sua conta Garmin Connect. Isso permite que o dispositivo reflita com mais precisão o status de seu treino e condicionamento. Por exemplo, você pode registrar um percurso com um dispositivo Edge® e visualizar os detalhes de sua atividade em seu dispositivo Garmin Swim 2.

- **1** No visor do relógio, mantenha **UP** pressionado.
- **2** Selecione > **Perfil de usuário** > **TrueUp para dados fisiológicos**.

Ao sincronizar o dispositivo com o seu smartphone, as atividades recentes de outros dispositivos Garmin aparecem em seu dispositivo Garmin Swim 2.

## Recursos da frequência cardíaca

O dispositivo Garmin Swim 2 tem monitoramento de frequência cardíaca medida no pulso e existem vários recursos relacionados à frequência cardíaca disponíveis no loop do widget padrão.

Sua frequência cardíaca atual em batidas por minuto (bpm). O widget também mostra um gráfico de sua frequência cardíaca nas últimas quatro horas, destacando a maior e a menor frequência cardíaca.

O nível atual de estresse. O dispositivo mede a variação da sua frequência cardíaca enquanto você está em repouso para estimar seu nível de estresse. Um número baixo indica um nível baixo de estresse.

Seu nível de energia Body Battery atual. O dispositivo calcula suas reservas atuais de energia com base YO. em sono, estresse e dados de atividade. Um número maior indica uma maior reserva de energia.

### Pulseira medidora de frequência cardíaca

### Frequência cardíaca durante natação

#### *AVISO*

O dispositivo está preparado para natação na superfície. A prática de mergulho com o dispositivo pode danificar o produto e anula a garantia.

O dispositivo tem frequência cardíaca medida no pulso ativada para atividades de natação. O dispositivo também é compatível com os acessórios HRM-Pro™, HRM-Swim™ e HRM-Tri™. Se os dados da frequência cardíaca no pulso e frequência cardíaca no tórax estiverem disponíveis, seu dispositivo usa os dados da frequência cardíaca do tórax.

### <span id="page-21-0"></span>Usar o dispositivo

• Utilize o dispositivo acima do seu pulso.

**OBSERVAÇÃO:** o dispositivo deve estar justo, mas confortável. Para leituras de frequência cardíaca mais precisas, o dispositivo não deve se mover durante a natação ou exercícios.

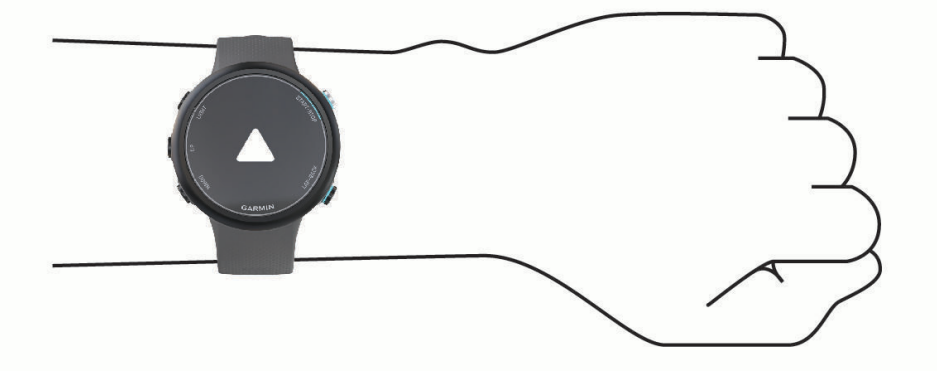

**OBSERVAÇÃO:** o sensor óptico encontra-se na parte de trás do dispositivo.

- Consulte *Dicas para dados de frequência cardíaca errados*, página 16 para obter mais informações sobre frequência cardíaca com base na pulseira.
- Para obter mais informações sobre precisão, acesse [garmin.com/ataccuracy.](http://garmin.com/ataccuracy)
- Para obter mais informações sobre o uso e os cuidados a ter com o dispositivo, acesse [www.garmin.com](http://www.garmin.com/fitandcare) [/fitandcare](http://www.garmin.com/fitandcare).

### Dicas para dados de frequência cardíaca errados

Se os dados da frequência cardíaca não forem exibidos ou estiverem errados, você pode tentar as seguintes dicas.

- Limpe e seque seu braço antes de colocar o dispositivo.
- Evite usar protetor solar, loção e repelente de insetos sob o dispositivo.
- Evite danificar o sensor de frequência cardíaca na parte posterior do dispositivo.
- Utilize o dispositivo acima do seu pulso. O dispositivo deve estar justo, mas confortável.
- $\cdot$  Aguarde até que o ícone  $\blacktriangledown$  fique constante antes de iniciar a sua atividade.
- Faça um aquecimento de 5 a 10 minutos e obtenha uma leitura de frequência cardíaca antes de começar sua atividade.

**OBSERVAÇÃO:** em ambientes frios, faça o aquecimento em ambientes internos.

• Lave o dispositivo com água fresca após cada exercício.

### <span id="page-22-0"></span>Exibindo o widget de frequência cardíaca

O widget exibe sua frequência cardíaca atual em batidas por minuto (bpm) e um gráfico de sua frequência cardíaca nas últimas quatro horas.

- **1** Na interface do relógio, selecione **UP** ou **DOWN** para visualizar o widget de frequência cardíaca. **OBSERVAÇÃO:** você pode precisar adicionar o widget ao seu loop de widgets (*[Personalizando loop do](#page-34-0)  widget*[, página 29](#page-34-0)).
- **2** Selecione **START** para exibir os valores de frequência cardíaca em repouso média dos últimos 7 dias.

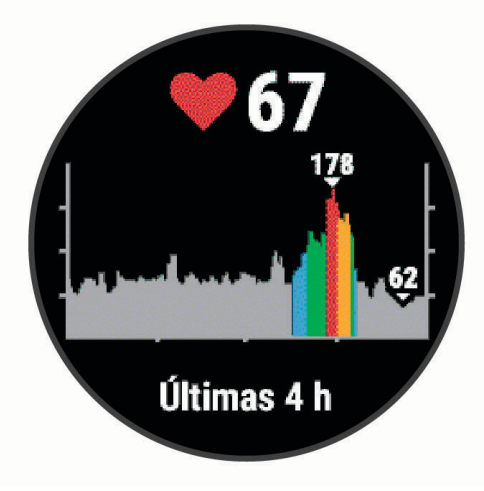

### Transmitindo dados da frequência cardíaca para dispositivos Garmin

Você pode transmitir os dados da sua frequência cardíaca do seu dispositivo Garmin Swim 2 e visualizá-los em dispositivos Garmin emparelhados.

**OBSERVAÇÃO:** a transmissão de dados da frequência cardíaca diminui a vida útil da bateria.

- **1** Do widget de frequência cardíaca, selecione **UP**.
- **2** Selecione **Opções de frequência cardíaca** > **Transmissão de frequência cardíaca**.

O dispositivo Garmin Swim 2 começa a transmitir seus dados de frequência cardíaca e  $(\mathbb{C}^{\bullet})$  é exibido. **OBSERVAÇÃO:** é possível visualizar apenas o widget de frequência cardíaca ao transmitir dados de frequência cardíaca a partir do widget de frequência cardíaca.

**3** Emparelhe o seu dispositivo Garmin Swim 2 com o seu dispositivo Garmin ANT+<sup>®</sup> compatível. **OBSERVAÇÃO:** as instruções de emparelhamento são diferentes para cada dispositivo Garmin compatível. Consulte o manual do proprietário.

**DICA:** para parar de transmitir os dados de sua frequência cardíaca, pressione qualquer botão, e selecione Sim.

#### <span id="page-23-0"></span>Como transmitir dados da frequência cardíaca durante uma atividade

É possível configurar seu dispositivo Garmin Swim 2 para transmitir automaticamente seus dados de frequência cardíaca ao começar uma atividade. Por exemplo, é possível transmitir os dados da sua frequência cardíaca para um dispositivo Edge enquanto anda de bicicleta, ou para uma câmera de ação VIRB<sup>®</sup> durante uma atividade.

**OBSERVAÇÃO:** a transmissão de dados da frequência cardíaca diminui a vida útil da bateria.

- **1** Do widget de frequência cardíaca, selecione **UP**.
- **2** Selecione **Opções de frequência cardíaca** > **Transmissão durante atividade**.
- **3** Comece uma atividade (*[Iniciar uma atividade](#page-14-0)*, página 9).

O dispositivo Garmin Swim 2 começará a transmitir os dados da sua frequência cardíaca em segundo plano. **OBSERVAÇÃO:** não há indicação de que o dispositivo está transmitindo seu ritmo cardíaco durante uma atividade.

**4** Emparelhe o seu dispositivo Garmin Swim 2 com o seu dispositivo Garmin ANT+ compatível.

**OBSERVAÇÃO:** as instruções de emparelhamento são diferentes para cada dispositivo Garmin compatível. Consulte o manual do proprietário.

**DICA:** para parar de transmitir seus dados de frequência cardíaca, pare a atividade (*[Parar uma atividade](#page-14-0)*, [página 9](#page-14-0)).

#### Configurar um alerta de frequência cardíaca anormal

#### **CUIDADO**

Este recurso só alerta quando a frequência cardíaca excede ou cai abaixo de um determinado número de batimentos por minuto, conforme selecionado pelo usuário, após um período de inatividade. Este recurso não notifica você de qualquer condição cardíaca potencial e não se destina a tratar ou diagnosticar qualquer condição médica ou doença. Sempre consulte um médico em caso de problemas cardíacos.

Você pode definir o valor do limite de frequência cardíaca.

- **1** Do widget de frequência cardíaca, selecione **UP**.
- **2** Selecione **Opções de frequência cardíaca** > **Alerta de frequência cardíaca anormal**.
- **3** Selecione **Alerta alto** ou **Alerta baixo**.
- **4** Defina o valor do limite de frequência cardíaca.

Sempre que sua frequência cardíaca exceder ou ficar abaixo do valor limite, uma mensagem será exibida e o dispositivo vibrará.

#### Desativar o monitor de frequência cardíaca medida no pulso

O valor padrão para a configuração de Frequência cardíaca de pulso é Automático. O dispositivo usa o monitor de frequência cardíaca no pulso automaticamente, a menos que você emparelhe ANT+ um monitor de frequência cardíaca ao dispositivo.

- **1** Do widget de frequência cardíaca, selecione **UP**.
- **2** Selecione **Opções de frequência cardíaca** > **Estado** > **Desligado**.

### Sobre zonas de frequência cardíaca

Muitos atletas utilizam zonas de frequência cardíaca para medir e aumentar sua força cardiovascular e melhorar seu nível de treino. A zona de frequência cardíaca é um intervalo definido de batimentos cardíacos por minuto. As cinco zonas de frequência cardíaca são numeradas de 1 a 5 de acordo com o aumento da intensidade. Geralmente, as zonas de frequência cardíaca são calculadas com base na porcentagem de sua frequência cardíaca máxima.

### <span id="page-24-0"></span>Objetivos de treino

Conhecer suas zonas de frequência cardíaca pode ajudar você a mensurar e melhorar seu treino entendendo e aplicando esses princípios.

- Sua frequência cardíaca é uma boa medida de intensidade do exercício.
- Treinar em certas zonas de frequência cardíaca pode ajudar você a melhorar sua capacidade cardiovascular e forca.

Se você sabe qual é sua frequência cardíaca máxima, pode usar a tabela (*[Cálculos da zona de frequência](#page-25-0) cardíaca*[, página 20\)](#page-25-0) para determinar a melhor zona de frequência cardíaca para seus objetivos de treino.

Se você não sabe sua frequência cardíaca máxima, use uma das calculadoras disponíveis na Internet. Algumas academias e clínicas podem fornecer um teste que mede a frequência cardíaca máxima. A frequência cardíaca mínima padrão é 220 menos sua idade.

### Configurando sua frequência cardíaca máxima

O dispositivo usa as informações do seu perfil de usuário da configuração inicial para estimar sua frequência cardíaca máxima e determinar suas zonas padrão de frequência cardíaca. A frequência cardíaca mínima padrão é 220 menos sua idade. Para dados de calorias mais precisos durante a sua atividade, você deve definir sua frequência cardíaca máxima (se conhecida).

- **1** No visor do relógio, mantenha **UP** pressionado.
- **2** Selecione  $\mathbf{\ddot{\mathbf{\&}}\,i}$  > **Perfil de usuário** > **Frequência cardíaca máxima**.
- **3** Insira sua frequência cardíaca máxima.

### Personalizar as suas zonas de frequência cardíaca e freqüência cardíaca máxima

Você pode personalizar as suas zonas de frequência cardíaca com base nos seus objetivos de treino. O dispositivo usa as informações do seu perfil de usuário da configuração inicial para estimar sua frequência cardíaca máxima e determinar suas zonas padrão de frequência cardíaca. A frequência cardíaca mínima padrão é 220 menos sua idade. Para dados de calorias mais precisos durante a sua atividade, você deve definir sua frequência cardíaca máxima (se conhecida).

- 1 No aplicativo Garmin Connect, selecione  $\equiv$  ou  $\cdots$ .
- **2** Selecione **Dispositivos Garmin**.
- **3** Selecione seu dispositivo.
- **4** Selecione **Definições do usuário** > **Zonas de frequência cardíaca**.
- **5** Insira seus valores de frequência cardíaca para cada zona.
- **6** Insira sua frequência cardíaca máxima.
- **7** Selecione **Salvar**.

### <span id="page-25-0"></span>Cálculos da zona de frequência cardíaca

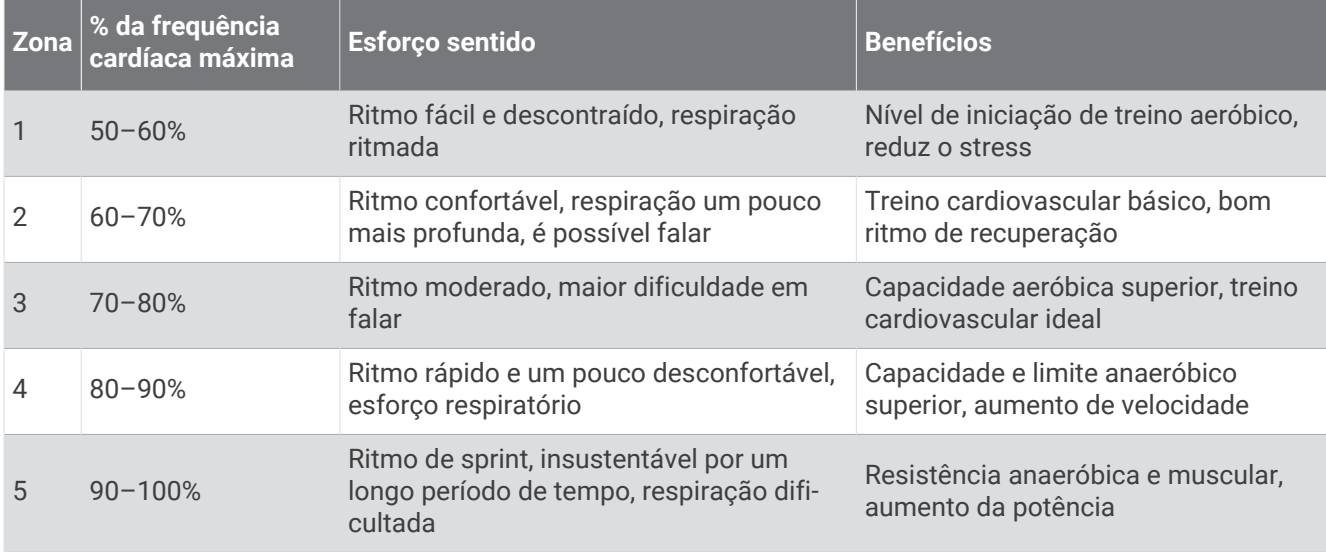

### Training Effect

O Training Effect mede o impacto de uma atividade no seu condicionamento físico aeróbico ou anaeróbico. Ele acumula durante a atividade. À medida que a atividade progride, o valor do Training Effect aumenta. O Training Effect é determinado pelas informações do perfil do usuário e histórico de treino, pela frequência cardíaca, a duração e a intensidade de sua atividade.

O Training Effect aeróbico baseia-se em sua frequência cardíaca para medir como a intensidade acumulada de um exercício afeta seu condicionamento físico aeróbico e indica se o treino está mantendo o nível de condicionamento físico igual ou se está elevando. Seu consumo de oxigênio pós-exercício excessivo (EPOC) acumulada durante o exercício é mapeada para uma faixa de valores que consideram o seu nível de condicionamento físico e hábitos de treinamento. Exercícios regulares com esforço moderado ou treinos envolvendo intervalos mais longos (> 180 segundos) têm um impacto positivo no metabolismo aeróbico e resultam em um Training Effect aeróbico melhorado.

O Training Effect anaeróbico usa a frequência cardíaca e a velocidade (ou potência) para determinar como um exercício afeta sua capacidade de desempenhar sob alta intensidade. Você recebe um valor baseado na contribuição anaeróbica à EPOC e o tipo de atividade. Intervalos repetidos de alta intensidade de 10 a 120 segundos têm um impacto altamente benéfico na sua capacidade anaeróbica e resultam em um Training Effect anaeróbico melhorado.

Você pode adicionar **Training Effect aeróbico** e **Training Effect anaeróbico** como campos de dados para uma de suas telas de treino, para monitorar seus números durante a atividade.

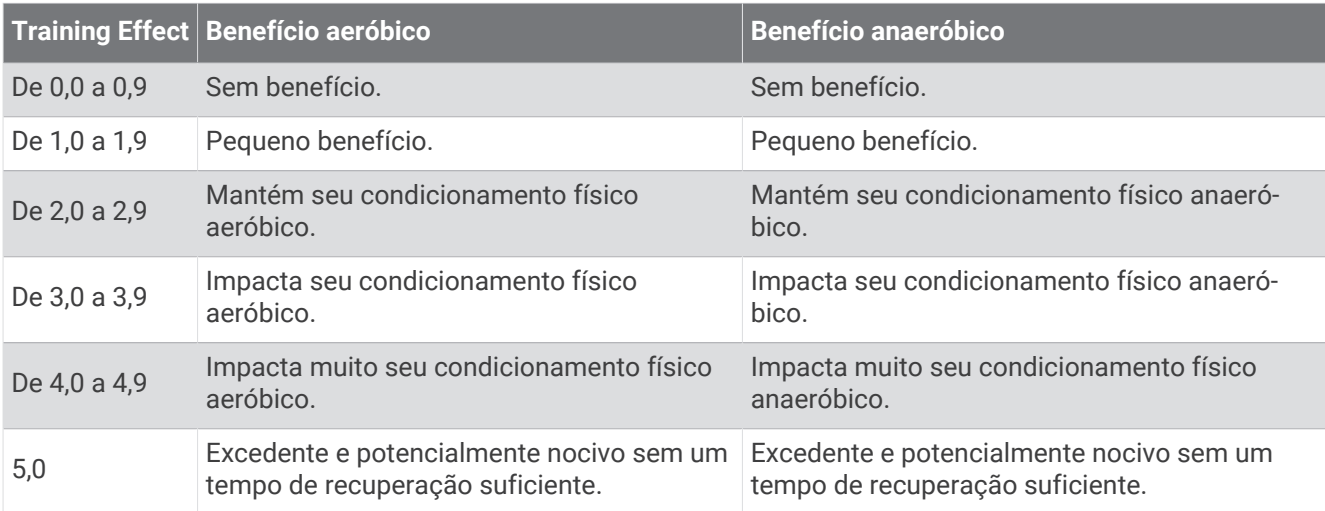

<span id="page-26-0"></span>A tecnologia Training Effect é fornecida e suportada pela Firstbeat Technologies Ltd. Para obter mais informações, acesse www.firstbeat.com.

### Variabilidade da frequência cardíaca e nível de estresse

Seu dispositivo analisa a variação da sua frequência cardíaca enquanto você está em repouso para determinar seu estresse no geral. Treino, atividade física, sono, nutrição e estresses cotidianos influenciam seu nível de estresse. A taxa de nível de estresse é de 0 a 100, em que de 0 a 25 é um estado de repouso, de 26 a 50 é estresse baixo, de 51 a 75 é estresse médio e de 76 a 100 é um estado de estresse alto. Saber seu nível de estresse pode ajudá-lo a identificar momentos estressantes no decorrer do dia. Para melhores resultados, você deve utilizar o dispositivo ao dormir.

Você pode sincronizar seu dispositivo à sua Garmin Connect conta para visualizar seu nível de estresse diário, tendências a longo prazo e detalhes adicionais.

### Utilização do widget de nível de estresse

O widget de nível de estresse exibe o seu nível de estresse atual e um gráfico dele para as últimas horas. Ele também pode orientá-lo em uma atividade de respiração para ajudar você a relaxar.

- **1** Enquanto estiver sentado ou inativo, selecione **UP** ou **DOWN** para visualizar o widget de nível de estresse.
- **2** Selecione **START**.
	- Se o seu nível de estresse está entre baixo e médio, o gráfico exibe seu nível de estresse das últimas quatro horas.

**DICA:** para iniciar uma atividade de relaxamento , selecione **DOWN** > **START** e insira uma duração em minutos.

- Se o seu nível de estresse está alto, uma mensagem é exibida solicitando que você inicie uma atividade de relaxamento.
- **3** Selecione uma opção:
	- Visualizar o gráfico de nível de estresse. **OBSERVAÇÃO:** as barras azuis indicam os períodos de repouso. As barras amarelas indicam os períodos de estresse. As barras cinzas indicam os horários de muita atividade para determinar o seu nível de estresse.
	- Selecione **Sim** para iniciar a atividade de relaxamento e insira uma duração em minutos.
	- Selecione **Não** para ignorar a atividade de relaxamento e visualizar o gráfico de nível de estresse.

### Body Battery

O dispositivo analisa a variabilidade de sua frequência cardíaca, nível de estresse, qualidade do sono e dados de atividades para determinar o seu nível geral de Body Battery. Como um medidor de gás em um carro, ele indica a quantidade de energia de reserva disponível. A taxa de nível de Body Battery varia entre 0 e 100, em que de 0 a 25 é energia de baixa reserva, de 26 a 50 é energia de reserva média, de 51 a 75 é energia de alta reserva, e de 76 a 100 é energia de reserva muito alta.

Você pode sincronizar o dispositivo com a sua conta Garmin Connect para visualizar o nível de Body Battery mais atualizado, tendências de longo prazo e detalhes adicionais (*[Dicas para dados Body Battery aprimorados](#page-28-0)*, [página 23\)](#page-28-0).

### <span id="page-27-0"></span>Exibir o widget Body Battery

O widget de Body Battery exibe o seu nível de Body Battery atual e um gráfico do nível de Body Battery para as últimas horas.

**1** Selecione **UP** ou **DOWN** para visualizar o widget de Body Battery.

**OBSERVAÇÃO:** você pode precisar adicionar o widget ao seu loop de widgets (*[Personalizando loop do](#page-34-0)  widget*[, página 29](#page-34-0)).

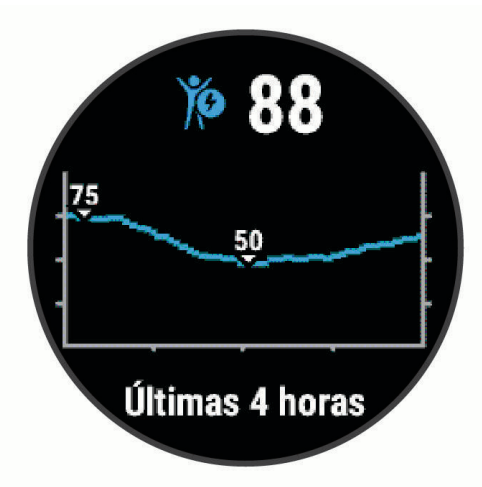

**2** Selecione **START** para visualizar um gráfico combinado de seu nível de Body Battery e de estresse. As barras azuis indicam os períodos de repouso. As barras laranjas indicam os períodos de estresse. As barras cinzentas indicam os horários de muita atividade para determinar o seu nível de estresse.

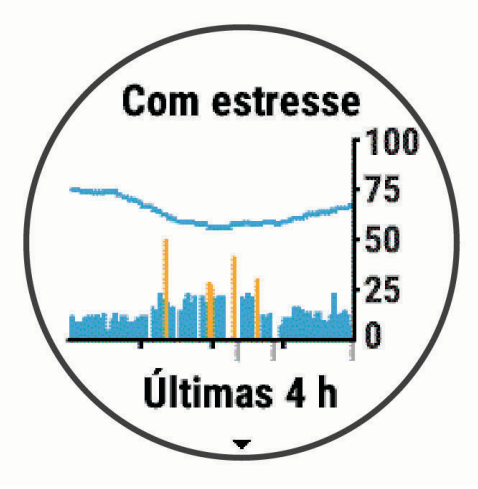

**3** Selecione **DOWN** para ver os seus dados de Body Battery desde a meia-noite.

<span id="page-28-0"></span>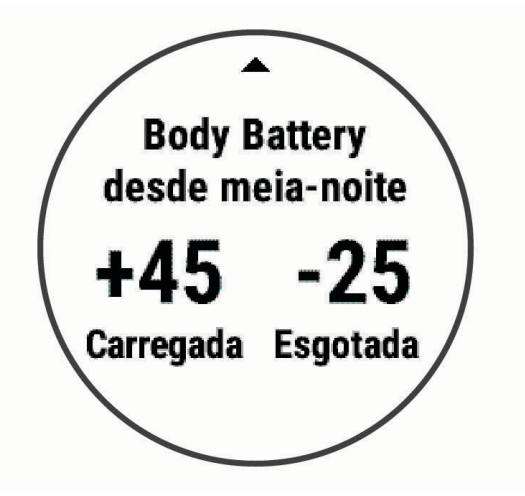

### Dicas para dados Body Battery aprimorados

- Seu nível de Body Battery atualiza ao sincronizar o dispositivo com a conta Garmin Connect.
- Para obter resultados mais precisos, use o dispositivo enquanto dorme.
- Descano e uma boa noite de sono carregam o seu Body Battery.
- Atividade vigorosa, estresse alto e sono ruim podem resultar no esgotamento de seu Body Battery.
- Ingestão de comida, bem como estimulantes como cafeína, não têm impacto em seu Body Battery.

# Histórico

O histórico inclui tempo, distância, calorias, ritmo ou velocidade média, dados das voltas, além de informações do sensor opcional.

**OBSERVAÇÃO:** quando a memória do dispositivo estiver cheia, os dados mais antigos são substituídos.

### Histórico de natação

Seu dispositivo armazena o resumo de natação e os detalhes de cada intervalo ou volta. O histórico de natação em piscina exibe a distância, o tempo, o ritmo, as calorias, braçadas por extensão, a taxa de braçadas e a pontuação swolf. O histórico de natação em águas abertas exibe a distância, o tempo, o ritmo, as calorias, a distância da braçada e a taxa de braçadas.

### Exibindo um item do histórico

O histórico contém as atividades anteriores salvas em seu dispositivo.

O dispositivo tem um widget de histórico para acesso rápido aos dados de suas atividades (*[Personalizando](#page-34-0) [loop do widget](#page-34-0)*, página 29).

- **1** No visor do relógio, mantenha **UP** pressionado.
- **2** Selecione **Histórico**.
- **3** Selecione **Esta semana** ou **Semanas anteriores**.
- **4** Selecione uma atividade.
- **5** Selecione **DOWN** para exibir detalhes adicionais sobre a atividade.

### <span id="page-29-0"></span>Excluir histórico

- **1** Na tela de relógio, mantenha pressionado o **UP**.
- **2** Selecione **Histórico** > **Opções**.
- **3** Selecione uma opção:
	- Selecione **Excluir todas as atividades** para apagar todas as atividades do histórico.
	- Selecione **Redefinir totais** para redefinir todos os totais de tempo e distância. **OBSERVAÇÃO:** isso não exclui quaisquer atividades salvas.

### Visualizando totais de dados

Você pode visualizar os dados de distância acumulada e hora salvos em seu dispositivo.

- **1** Na tela de relógio, mantenha pressionado o **UP**.
- **2** Selecione **Histórico** > **Totais**.
- **3** Se necessário, selecione uma atividade.
- **4** Selecione uma opção para visualizar totais semanais ou mensais.

### Gerenciamento de dados

**OBSERVAÇÃO:** o dispositivo não é compatível com Windows® 95, 98, Me, Windows NT® e Mac® OS 10.3 e versões anteriores.

### Excluindo arquivos

*AVISO*

Se você não souber a finalidade de um arquivo, não o exclua. A memória do dispositivo contém arquivos do sistema importantes que não devem ser excluídos.

- **1** Abra a unidade **Garmin** ou o volume.
- **2** Se necessário, uma pasta ou o volume.
- **3** Selecione um arquivo.
- **4** Pressione a tecla **Excluir** no teclado.

**OBSERVAÇÃO:** se você está usando um computador Apple® , é necessário esvaziar a pasta Lixo para remover os arquivos completamente.

### Desconectando o cabo USB

Se seu dispositivo estiver conectado a um computador como uma unidade removível ou volume, você deverá desconectá-lo com segurança do computador para evitar perda de dados. Se o dispositivo estiver conectado ao computador Windows como um dispositivo portátil, não será necessário desconectá-lo com segurança.

- **1** Execute uma ação:
	- Em computadores Windows selecione o ícone **Remover hardware com segurança** na bandeja do sistema e selecione seu dispositivo.
	- Para computadores Apple, selecione o dispositivo e selecione **Arquivo** > **Ejetar**.
- **2** Desconecte o cabo do computador.

### Garmin Connect

Sua conta Garmin Connect oferece a você as ferramentas para monitorar e armazenar suas atividades de natação, analisar os dados de suas atividades e baixar atualizações de software. Você também pode personalizar as configurações do dispositivo, incluindo interface do relógio, widgets visíveis, treinos e muito mais.

### <span id="page-30-0"></span>Sincronizar seus dados com o app Garmin Connect

Seu dispositivo sincroniza dados periodicamente com o app Garmin Connect automaticamente. É possível também sincronizar manualmente os dados a qualquer momento.

- **1** Aproxime o dispositivo cerca de 3 metros (10 pés) do smartphone.
- **2** A partir de qualquer tela, mantenha **LIGHT** pressionado para visualizar o menu de controles.
- **3** Selecione  $\Omega$ .
- **4** Veja seus dados atuais no app Garmin Connect.

#### Usar o Garmin Connect em seu computador

O aplicativo Garmin Express™ conecta o seu dispositivo à sua conta Garmin Connect usando um computador. Você pode usar o aplicativo Garmin Express para carregar os dados da sua atividade na sua conta Garmin Connect e enviar esses dados, tais como exercícios ou planos de treinamento, do site Garmin Connect para o seu dispositivo.

- **1** Conecte o dispositivo ao computador usando o cabo USB.
- **2** Acesse [www.garmin.com/express.](http://www.garmin.com/express)
- **3** Faça o download e instale o aplicativo Garmin Express.
- **4** Abra o aplicativo Garmin Express e selecione **Add Device**.
- **5** Siga as instruções na tela.

# Personalizar seu dispositivo

### Configurando seu perfil de usuário

Você pode atualizar sua altura, peso, ano de nascimento, sexo e configurações de frequência cardíaca máxima (*[Configurando sua frequência cardíaca máxima](#page-24-0)*, página 19). O dispositivo utiliza essas informações para calcular dados de treinamento.

- **1** No visor do relógio, mantenha **UP** pressionado.
- **2** Selecione > **Perfil de usuário**.
- **3** Selecione uma opção.

### Opções de atividade

As opções de atividade são uma coleção de configurações que otimizam seu dispositivo com base no modo como você o utiliza. Por exemplo, as telas de configurações e dados são diferentes quando você está usando o dispositivo para correr ou andar de bicicleta.

Quando você está usando uma atividade e altera configurações, como campos de dados ou alertas, as alterações são salvas automaticamente como parte da atividade.

### <span id="page-31-0"></span>Personalizar suas opções de natação

Você pode personalizar suas configurações, campos de dados e muito mais para uma atividade de natação.

- **1** Na tela de relógio, selecione **START**.
- **2** Selecione uma atividade de natação.
- **3** Selecione **Opções**.
- **4** Selecione uma opção:
	- **OBSERVAÇÃO:** nem todas as opções estão disponíveis para todas as atividades.
	- Selecione **Treinos** para fazer, visualizar ou editar um treino (*[Após um treino de natação em piscina](#page-11-0)*, [página 6](#page-11-0)).
	- Selecione **Visor de dados** para personalizar as telas de dados e os campos de dados (*[Personalizando os](#page-32-0) [campos de dados](#page-32-0)*, página 27).
	- Selecione **Alertas conectados** para personalizar os alertas de treinamento (*[Configurando um alerta](#page-32-0) recorrente*[, página 27](#page-32-0)).
	- Selecione **Tamanho piscina** para selecionar um tamanho ou insira um tamanho de piscina personalizado (*[Definindo o tamanho da piscina](#page-32-0)*, página 27).
	- Selecione **Detecção de braçada** para permitir que o dispositivo detecte automaticamente suas braçadas durante um nado em piscina.
	- Selecione **Início de contagem regressiva** para começar a atividade de natação com uma contagem regressiva de três segundos (*[Definir um início de contagem regressiva](#page-32-0)*, página 27).
	- Selecione **Descanso automático** para permitir que o dispositivo detecte automaticamente quando você estiver em repouso e crie um intervalo de descanso (*[Descanso automático](#page-9-0)*, página 4).
	- Selecione **Voltas** para configurar como as voltas são acionadas (*[Marcando voltas por distância](#page-33-0)*, [página 28\)](#page-33-0).
	- Selecione **GPS** para desligar o GPS (*[Treinando em ambientes internos](#page-15-0)*, página 10) ou para alterar a configuração de satélite (*[Alterando a configuração do GPS](#page-33-0)*, página 28).

Todas as alterações são salvas na atividade de natação.

#### Personalizar suas opções de atividade

Você pode personalizar suas configurações, campos de dados e muito mais para uma determinada atividade.

- **1** Na tela de relógio, selecione **START**.
- **2** Selecione **Corrida**, **Bicicleta** ou **Cardio**.
- **3** Selecione **Opções**.
- **4** Selecione uma opção:
	- Selecione **Visor de dados** para personalizar as telas de dados e os campos de dados (*[Personalizando os](#page-32-0) [campos de dados](#page-32-0)*, página 27).
	- Selecione **Voltas** para configurar como as voltas são acionadas (*[Marcando voltas por distância](#page-33-0)*, [página 28\)](#page-33-0).
	- Selecione **Auto Pause** para alterar quando o temporizador da atividade pausa automaticamente (*[Usando](#page-33-0) [o recurso Auto Pause](#page-33-0)®* , página 28).
	- Selecione **GPS** para desligar o GPS (*[Treinando em ambientes internos](#page-15-0)*, página 10) ou para alterar a configuração de satélite (*[Alterando a configuração do GPS](#page-33-0)*, página 28).

Todas as alterações são salvas na atividade.

### <span id="page-32-0"></span>Configurando um alerta recorrente

Um alerta recorrente notifica você sempre que o dispositivo registrar um intervalo ou valor especificado. Por exemplo, é possível definir o dispositivo para alertar você a cada 4 extensões (100 m em uma piscina de 25 m).

- **1** Na tela de relógio, selecione **START**.
- **2** Selecione uma atividade de natação.
- **3** Selecione **Opções** > **Alertas conectados** > **Adicionar novo**.
- **4** Selecione **Tempo**, **Distância**, **Ritmo** ou **Índice de braçadas**.
- **5** Ligue o alerta.
- **6** Selecione ou insira um valor.

Sempre que atingir o valor do alerta, uma mensagem será exibida. O dispositivo também emite um sinal sonoro ou vibra se os sons estiverem habilitados (*[Definindo sons do dispositivo](#page-36-0)*, página 31).

#### Definindo o tamanho da piscina

- **1** No visor do relógio, selecione **START** > **Nat. piscina** > **Opções** > **Tamanho piscina**.
- **2** Selecione o tamanho da piscina ou insira um tamanho personalizado.

#### Definir um início de contagem regressiva

Você pode personalizar sua atividade de natação em piscina para começar com uma contagem regressiva de três segundos.

No visor do relógio, selecione **START** > **Nat. piscina** > **Opções** > **Início de contagem regressiva** > **Ligado**.

**DICA:** para um intervalo de tempo mais preciso com o início da contagem regressiva, use a tecla LAP para intervalos de descanso em vez do recurso de descanso automático.

#### Personalizando os campos de dados

Você pode personalizar campos de dados com base nas suas metas de treinamento ou acessórios opcionais. Por exemplo, você pode personalizar campos de dados para exibir seu ritmo de voltas e zona de frequência cardíaca.

- **1** Selecione **START**, e selecione um perfil de atividade.
- **2** Selecione **Opções** > **Visor de dados**.
- **3** Selecione uma página.
- **4** Selecione o campo de dados a ser alterado.

### Ligando a tecla de voltas

Você pode personalizar BACK para funcionar como uma tecla de voltas durante atividades cronometradas.

- **1** Selecione **START**, e selecione um perfil de atividade.
- **2** Selecione **Opções** > **Voltas** > **Tecla de voltas**.

A tecla de voltas permanece ativa para o perfil de atividade selecionado até você desativá-la.

### <span id="page-33-0"></span>Marcando voltas por distância

Você pode definir o dispositivo para usar o recurso Auto Lap® que marca uma volta automaticamente a cada quilômetro ou milhas. Você também pode marcar as voltas manualmente. Esse recurso é útil para comparar o seu desempenho durante diversos momentos de uma atividade.

- **1** Na tela de relógio, selecione **START**.
- **2** Selecione uma atividade.
- **3** Selecione **Opções** > **Voltas** > **Auto Lap**.

Cada vez que você conclui uma volta, uma mensagem é exibida apresentando o seu tempo para essa volta. O dispositivo também emite um sinal sonoro ou vibra se os sons estiverem habilitados (*[Definindo sons do](#page-36-0) dispositivo*[, página 31\)](#page-36-0). O recurso Auto Lap permanece ligado para o perfil de atividade selecionado até você desligá-lo.

Se necessário, você pode personalizar as telas de dados para exibir dados da volta (*[Personalizando os campos](#page-32-0) de dados*[, página 27](#page-32-0)).

### Usando o recurso Auto Pause<sup>®</sup>

Você pode usar o recurso Auto Pause para pausar automaticamente o temporizador da atividade quando não estiver se movimentando. Este recurso é útil se a sua atividade incluir semáforos ou outros locais onde você precisa parar.

**OBSERVAÇÃO:** o histórico não é gravado quando o cronômetro está parado ou em pausa.

- **1** Na tela de relógio, selecione **START**.
- **2** Selecione uma atividade.
- **3** Selecione **Opções** > **Auto Pause** > **Quando parado**.

O recurso Auto Pause permanece ativado para a atividade selecionada até você desativá-lo.

### Alterando a configuração do GPS

Por padrão, o dispositivo usa o GPS para localizar os satélites. Para obter mais informações sobre o GPS, acesse [www.garmin.com/aboutGPS](http://www.garmin.com/aboutGPS).

- **1** Na tela de relógio, selecione **START**.
- **2** Selecione uma atividade.
- **3** Selecione **Opções** > **GPS**.
- **4** Selecione uma opção:
	- Selecione **Somente GPS** para ativar o sistema de satélite GPS.
	- Selecione **GPS + GLONASS** (sistema de satélite russo) para informações de posicionamento mais precisas em situações de baixa visibilidade do céu.
	- Selecione **GPS + GALILEO** (sistema de satélite da União Europeia) para informações de posicionamento mais precisas em situações de baixa visibilidade do céu.

**OBSERVAÇÃO:** utilizar o GPS e outro satélite em conjunto reduz a vida útil da bateria mais rapidamente do que utilizar apenas o GPS (*GPS e outros sistemas de satélite*, página 28).

#### GPS e outros sistemas de satélite

Usar o GPS junto com outro sistema de satélite oferece um melhor desempenho em ambientes desafiadores e obtém o posicionamento mais rápido do que usando apenas o GPS. No entanto, usar vários sistemas pode reduzir a duração da bateria mais rapidamente do que usando apenas o GPS.

Seu dispositivo pode usar os Sistemas de navegação global por satélite (GNSS).

**GPS**: uma constelação de satélites construída pelos Estados Unidos.

**GLONASS**: uma constelação de satélites construída pela Rússia.

**GALILEO**: uma constelação de satélites construída pela Agência Espacial Europeia.

### <span id="page-34-0"></span>Personalizando loop do widget

Você pode alterar a ordem dos widgets no loop do widget, remover widgets e adicionar novos widgets.

- **1** Na tela de relógio, mantenha pressionado **UP**.
- **2** Selecione > **Widgets**.
- **3** Selecione um widget.
- **4** Selecione uma opção:
	- Selecione **Reordenar** para alterar o local do widget no loop do widget.
	- Selecione **Remover** para remover o widget do loop do widget.
- **5** Selecione **Adic. widgets**.
- **6** Selecione um widget.
	- O widget será adicionado ao loop do widget.

### Configurações do monitoramento de atividades

No visor do relógio, mantenha UP pressionado e selecione  $\mathbf{\ddot{Q}}$  > Monitorização de atividade.

**Estado**: desliga os recursos do monitoramento de atividades.

- **Alerta de movimento**: exibe uma mensagem e a barra de movimento na tela digital do relógio e na tela de passos. O dispositivo também emite um sinal sonoro ou vibra se os sons estiverem habilitados (*[Definindo](#page-36-0)  [sons do dispositivo](#page-36-0)*, página 31).
- **Alertas de objetivos**: permite que você ative e desative alertas de objetivo ou desligue-os apenas durante as atividades. Os alertas de objetivo são exibidos para o seu objetivo diário de passos e para o seu objetivo semanal de minutos de intensidade.
- **Move IQ**: permite que o dispositivo inicie e salve automaticamente uma atividade cronometrada de caminhada ou corrida quando o recurso Move IQ detecta padrões de movimentos familiares.

### Desligando o monitoramento de atividades

Quando você desativa o monitoramento de atividade, seus passos, minutos de intensidade, monitoramento do sono e eventos do Move IQ não são registrados.

- **1** No visor do relógio, mantenha **UP** pressionado.
- **2** Selecione > **Monitorização de atividade** > **Estado** > **Desligado**.

### Configurações da interface do relógio

Você pode personalizar a aparência do visor do relógio selecionando o layout e a cor de destaque. Além disso, é possível fazer download personalizado de interfaces na loja do Connect IQ™ .

### Personalizar a interface do relógio

Você pode personalizar as informações e aparência da interface do seu relógio.

- **1** No visor do relógio, mantenha **UP** pressionado.
- **2** Selecione **Visor do relógio**.
- **3** Selecione **UP** ou **DOWN** para visualizar as opções da interface do relógio.
- **4** Selecione **START**.
- **5** Selecione **Cor destacada** para alterar a cor de destaque (opcional).
- **6** Selecione **Aplicar**.

### <span id="page-35-0"></span>Download de recursos do Connect IQ

Para fazer o download de recursos do aplicativo Connect IQ, é necessário emparelhar seu dispositivo Garmin Swim 2 com seu smartphone (*[Emparelhar seu smartphone com seu dispositivo](#page-7-0)*, página 2).

- **1** Através da loja de aplicativos em seu smartphone, instale e abra o aplicativo Connect IQ.
- **2** Se necessário, selecione seu dispositivo.
- **3** Selecione um recurso do Connect IQ.
- **4** Siga as instruções na tela.

#### Download de recursos do Connect IQ utilizando o computador

- **1** Conecte o dispositivo ao computador usando um cabo USB.
- **2** Acesse [apps.garmin.com](http://apps.garmin.com) e efetue login.
- **3** Selecione um recurso do Connect IQ e faça o download.
- **4** Siga as instruções na tela.

### Configurações do sistema

**Mantenha UP** pressionado e selecione  $\mathbf{\ddot{B}}$  > Sistema.

**Idioma**: define o idioma exibido no dispositivo.

**Hora**: ajusta as definições de hora (*Configurações de hora*, página 30).

**Luz de fundo**: ajusta as configurações de luz de fundo (*[Alterar as configurações da luz de fundo](#page-36-0)*, página 31).

- **Sons**: configura os sons do dispositivo, como tons de teclas, alertas e vibrações (*[Definindo sons do dispositivo](#page-36-0)*, [página 31\)](#page-36-0).
- **Não perturbe**: ativa ou desativa o modo "não perturbe". Você pode usar a opção Durante o sono para ativar o modo Não perturbe automaticamente durante seu horário de sono habitual. Você pode definir seu horário de sono habitual em sua conta Garmin Connect (*[Utilizando o Modo não perturbe](#page-16-0)*, página 11).
- **Bloqueio automático**: permite bloquear o dispositivo automaticamente para evitar o pressionamento acidental das teclas (*[Bloqueando e desbloqueando o dispositivo](#page-36-0)*, página 31).
- **Preferência de ritmo/velocidade**: configura o dispositivo para exibir velocidade ou ritmo para corrida, ciclismo ou outras atividades. Esta preferência afeta várias opções de treinamento, histórico e alertas (*[Exibindo o](#page-36-0) [ritmo ou a velocidade](#page-36-0)*, página 31).

**Unidades**: define as unidades de medida usadas no dispositivo (*[Definindo as unidades de medida](#page-36-0)*, página 31).

- **Atual. software**: permite instalar as atualizações do software baixadas usando o Garmin Express ou o app Garmin Connect (*[Atualizar o software usando o app Garmin Connect](#page-42-0)*, página 37).
- **Redef.**: permite que você restaure os dados e as configurações do usuário (*[Como redefinir todas as](#page-44-0) [configurações padrão](#page-44-0)*, página 39).

#### Configurações de hora

No visor do relógio, mantenha UP pressionado e selecione > **Sistema** > **Hora**.

**Formato da hora**: configura o dispositivo para mostrar a hora no formato de 12 horas ou 24 horas.

- **Definir hora**: permite configurar a hora de forma manual ou automática com base no dispositivo móvel emparelhado ou na localização do GPS.
- **Sincronizar com GPS**: permite sincronizar manualmente a hora ao mudar de fuso horário e atualizar para o horário de verão.

#### Fusos horários

Sempre que você ativar o dispositivo e conseguir sinais de satélite, ou sincronizar com seu smartphone, o dispositivo detectará automaticamente seu fuso horário e a hora atual.

### <span id="page-36-0"></span>Alterar as configurações da luz de fundo

- **1** No visor do relógio, mantenha **UP** pressionado.
- **2** Selecione > **Sistema** > **Luz de fundo**.
- **3** Selecione uma opção:
	- Selecione **Durante a atividade**.
	- Selecione **Fora da atividade**.
- **4** Selecione uma opção:
	- Selecione **Teclas** para ativar a luz de fundo para pressionamentos de tecla.
	- Selecione **Alertas conectados** para ativar a luz de fundo dos alertas.
	- Selecione **Gesto** para ativar a luz de fundo. Levante e gire o braço, e em seguida, olhe para o seu pulso.
	- Selecione **Tempo limite** para definir o período de tempo em que a luz de fundo permanecerá acesa.

### Definindo sons do dispositivo

Você pode configurar o dispositivo para soar um tom ou vibração quando as teclas forem selecionadas ou quando um alerta for acionado.

- **1** No visor do relógio, mantenha **UP** pressionado.
- **2** Selecione > **Sistema** > **Sons**.
- **3** Selecione uma opção:
	- Selecione **Tons de tecla** para ativar e desativar os tons de tecla.
	- Selecione **Toques de alerta** para ativar as configurações de tons de alerta.
	- Selecione **Vibração** para ativar e desativar a vibração do dispositivo.
	- Selecione **Vibração da tecla** para ativar a vibração quando uma tecla for selecionada.

### Bloqueando e desbloqueando o dispositivo

Você pode ativar a opção de Bloqueio automático para bloquear automaticamente o dispositivo e evitar o pressionamento acidental de teclas.

- **1** No visor do relógio, mantenha **UP** pressionado.
- **2** Selecione > **Sistema** > **Bloqueio automático**.
- **3** Selecione uma opção.
- **4** Mantenha qualquer tecla pressionada para desbloquear o dispositivo.

### Exibindo o ritmo ou a velocidade

Você pode alterar o tipo de informação que aparece no resumo e no histórico de atividades.

- **1** No visor do relógio, mantenha **UP** pressionado.
- **2** Selecione > **Sistema** > **Formato** > **Preferência de ritmo/velocidade**.
- **3** Selecione uma atividade.

### Definindo as unidades de medida

Você pode personalizar as unidades de medida de distância.

- **1** No visor do relógio, mantenha **UP** pressionado.
- **2** Selecione > **Sistema** > **Unidades**.
- **3** Selecione **Imperial** ou **Métrico**.

### <span id="page-37-0"></span>Relógio

### Configurando a hora manualmente

- Na tela de relógio, mantenha pressionado **UP**.
- Selecione > **Sistema** > **Hora** > **Definir hora** > **Manual**.
- Selecione **Hora** e digite a hora do dia.

### Sincronizando a hora com o GPS

Sempre que você ativar o dispositivo e conseguir sinais de satélite, o dispositivo detectará automaticamente seus fusos horários e a hora atual. Você também pode sincronizar sua hora com o GPS ao mudar de fuso horário e atualizar para o horário de verão.

- Na tela de relógio, mantenha pressionado **UP**.
- Selecione > **Sistema** > **Hora** > **Sincronizar com GPS**.
- Aguarde enquanto o dispositivo localiza os satélites (*[Obtendo sinais de satélite](#page-43-0)*, página 38).

### Configurando um alarme

Você pode definir vários alarmes. Você pode definir cada alarme para soar uma vez ou repetir regularmente.

- No visor do relógio, mantenha pressionado **UP**.
- Selecione **Despertador** > **Adicionar alarme**.
- Selecione **Hora** e digite a hora do alarme.
- Selecione **Repetir** e selecione quando o alarme deve se repetir (opcional).
- Selecione **Sons** e escolha um tipo de notificação (opcional).
- Selecione **Luz de fundo** > **Ligado** para ligar a luz de fundo com o alarme.
- Selecione **Etiqueta** e selecione uma descrição para o alarme (opcional).

### Excluindo um alarme

- Na tela de relógio, mantenha pressionado **UP**.
- Selecione **Despertador**.
- Selecione um alarme.
- Selecione **Excluir**.

### Iniciando o temporizador de contagem regressiva

- Em qualquer tela, mantenha **LIGHT** pressionado.
- Selecione **Tempo**.
- Insira a hora.
- Se necessário, selecione **Reiniciar** > **Ligado** para reiniciar o temporizador automaticamente após ele ter expirado.
- Se necessário, selecione **Sons** e escolha um tipo de notificação.
- Selecione **Iniciar timer**.

### <span id="page-38-0"></span>Utilizar o cronômetro

- Em qualquer tela, mantenha **LIGHT** pressionado.
- Selecione **Cronômetro**.
- Selecione **START** para iniciar o temporizador.
- Selecione LAP para reiniciar o temporizador de voltas 1.

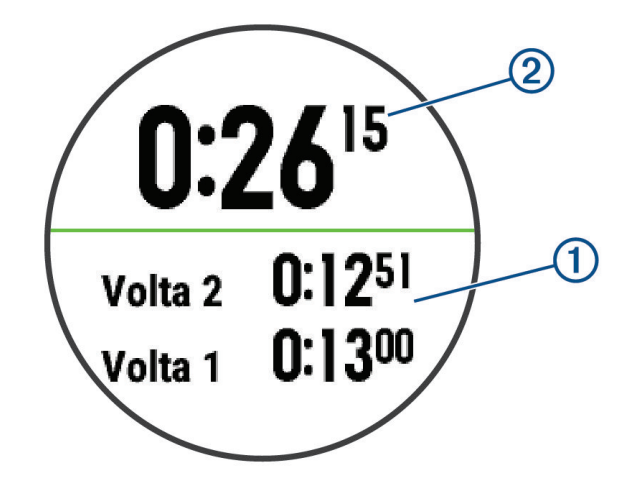

O tempo total do cronômetro 2 continua correndo.

- Selecione **START** para parar os dois temporizadores.
- Selecione uma opção.
- Salve o tempo registrado como uma atividade em seu histórico (opcional).

# Informações sobre o dispositivo

### <span id="page-39-0"></span>Carregando o dispositivo

#### **ATENÇÃO**

Este dispositivo contém uma bateria de íon-lítio. Consulte o guia *Informações importantes sobre segurança e sobre o produto* na caixa do produto para obter mais detalhes sobre avisos e outras informações importantes.

#### *AVISO*

Para evitar a corrosão, limpe e seque totalmente os contatos e a área subjacente antes de carregar ou conectar a um computador. Consulte as instruções de limpeza (*[Limpando o dispositivo](#page-40-0)*, página 35).

**1** Conecte a extremidade menor do cabo USB na porta de carregamento no seu dispositivo.

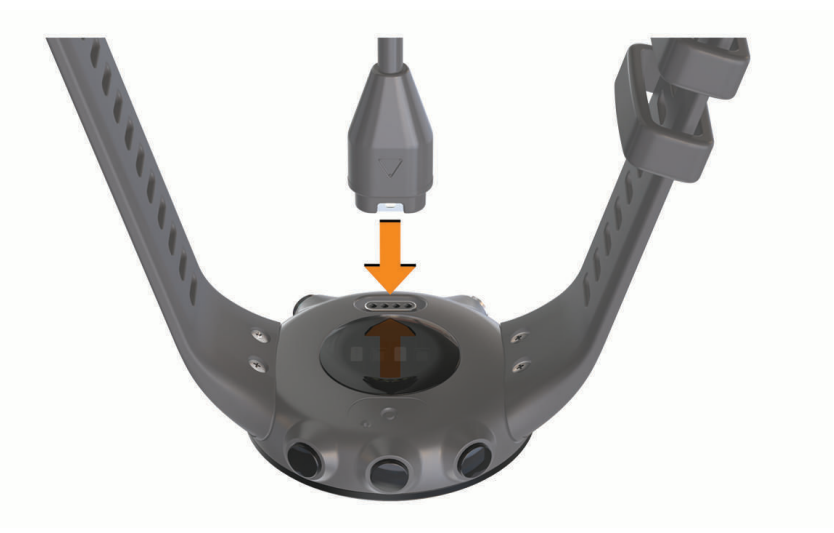

- **2** Conecte a extremidade maior do cabo USB à porta de carregamento USB.
- **3** Carregue o dispositivo completamente.

#### Dicas para carregar o dispositivo

**1** Conecte o carregador com segurança ao dispositivo para carregá-lo usando o cabo USB (*Carregando o dispositivo*, página 34).

É possível carregar o dispositivo conectando o cabo USB em um adaptador CA aprovado Garmin e a uma tomada de parede padrão ou a uma porta USB no seu computador. Carregar uma bateria totalmente descarregada leva até duas horas.

**2** Remova o carregador do dispositivo após o nível de carga da bateria atingir 100%.

### <span id="page-40-0"></span>Usar o dispositivo

• Utilize o dispositivo acima do seu pulso.

**OBSERVAÇÃO:** o dispositivo deve estar justo, mas confortável. Para leituras de frequência cardíaca mais precisas, o dispositivo não deve se mover durante a natação ou exercícios.

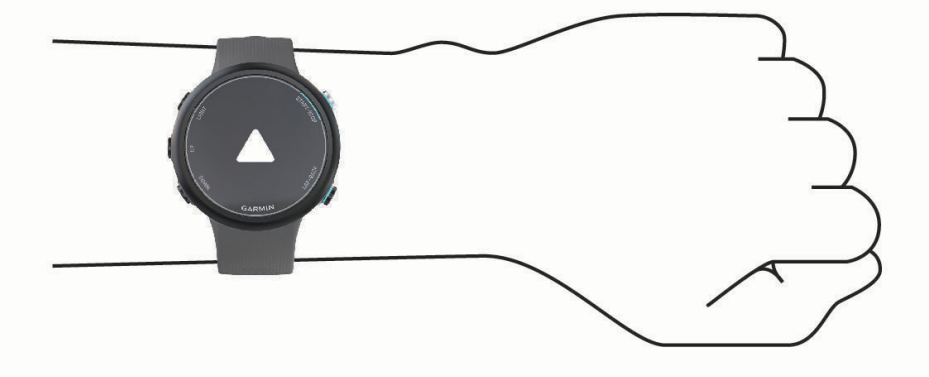

**OBSERVAÇÃO:** o sensor óptico encontra-se na parte de trás do dispositivo.

- Consulte *[Dicas para dados de frequência cardíaca errados](#page-21-0)*, página 16 para obter mais informações sobre frequência cardíaca com base na pulseira.
- Para obter mais informações sobre precisão, acesse [garmin.com/ataccuracy.](http://garmin.com/ataccuracy)
- Para obter mais informações sobre o uso e os cuidados a ter com o dispositivo, acesse [www.garmin.com](http://www.garmin.com/fitandcare) [/fitandcare](http://www.garmin.com/fitandcare).

### Cuidados com o dispositivo

#### *AVISO*

Evite grandes impactos e tratamento severo, pois pode prejudicar a vida útil do produto.

Lave cuidadosamente o dispositivo com água potável, após exposição a ambientes de água salgada ou com cloro.

Não use objetos afiados para limpar o dispositivo.

Evite produtos químicos, solventes, e repelentes de insetos que possam danificar os componentes de plástico e acabamentos.

Depois da lavagem, sempre seque o dispositivo.

Não coloque o dispositivo em locais com exposição prolongada a temperaturas extremas, pois isso pode causar danos permanentes.

### Limpando o dispositivo

- **1** Limpe o dispositivo usando um pano umedecido com solução de detergente neutro.
- **2** Seque-o com um pano.

Após a limpeza, deixe o dispositivo secar completamente.

**DICA:** para obter mais informações, acesse [www.garmin.com/fitandcare.](http://www.garmin.com/fitandcare)

### <span id="page-41-0"></span>Trocar as pulseiras

Você pode substituir as pulseiras por novas pulseiras Garmin Swim 2.

**1** Use uma chave de fenda para soltar os parafusos.

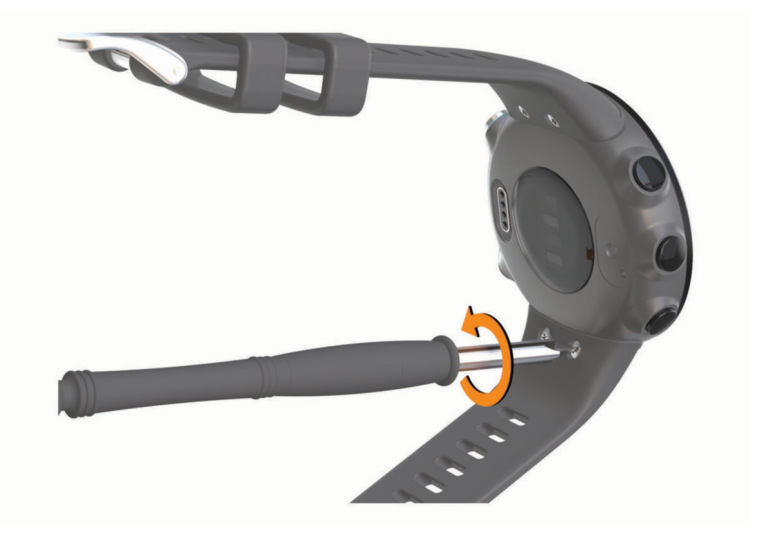

- **2** Remova os parafusos.
- **3** Remova as pulseiras com delicadeza.
- **4** Alinhe as novas pulseiras.
- **5** Recoloque os parafusos usando a chave de fenda.

### Especificações

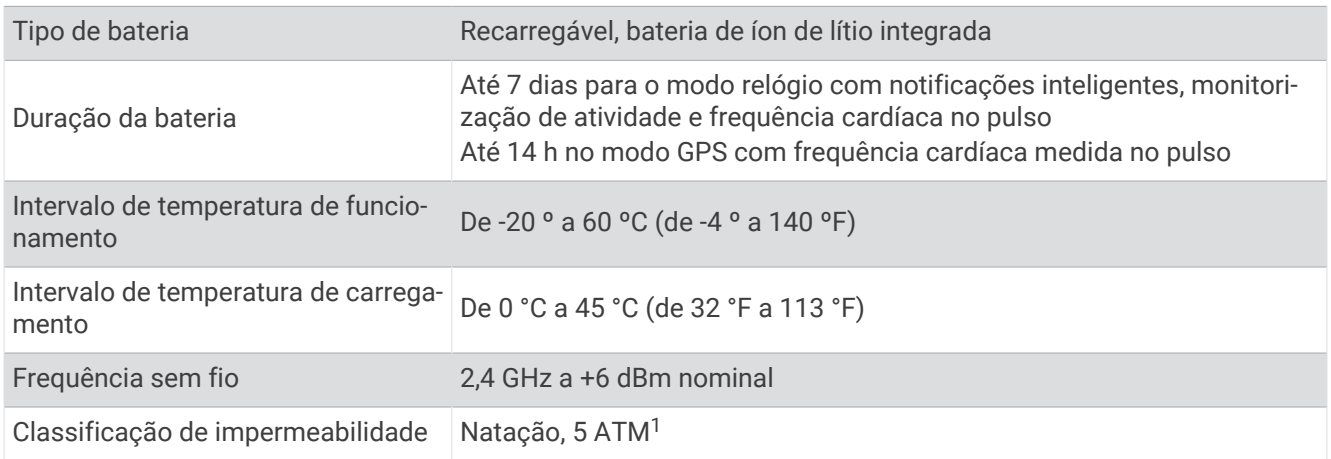

### Visualizar informações do dispositivo

Você pode visualizar as informações do dispositivo, como ID da unidade, versão do software, informações regulatórias e contrato da licença.

- **1** No visor do relógio, mantenha **UP** pressionado.
- 2 Selecione  $\bullet$  > Sobre.

<sup>1</sup> O dispositivo é resistente à pressão equivalente a uma profundidade de 50 m. Para obter mais informações, acesse [www.garmin.com/waterrating.](http://www.garmin.com/waterrating)

# Solução de problemas

### <span id="page-42-0"></span>Atualizações do produto

Em seu computador, instale o Garmin Express [\(www.garmin.com/express\)](http://www.garmin.com/express). Em seu smartphone, instale o aplicativo Garmin Connect.

Isso fornece fácil acesso a esses serviços para dispositivos Garmin:

- Atualizações de software
- Carregamento de dados para Garmin Connect
- Registro do produto

#### Atualizar o software usando o app Garmin Connect

Para poder atualizar o software do seu dispositivo usando o app Garmin Connect, você deve ter uma conta Garmin Connect e deve emparelhar o dispositivo com um smartphone compatível (*[Emparelhar seu smartphone](#page-7-0)  [com seu dispositivo](#page-7-0)*, página 2).

Sincronize seu dispositivo com o app Garmin Connect (*[Sincronizar dados manualmente com o Garmin](#page-17-0) Connect*[, página 12](#page-17-0)).

Quando o novo software estiver disponível, o app Garmin Connect envia automaticamente a atualização para o seu dispositivo. A atualização é aplicada quando você não está utilizando o dispositivo. Quando concluir a atualização, seu dispositivo reiniciará.

#### Definindo Garmin Express

- **1** Conecte o dispositivo ao computador usando um cabo USB.
- **2** Acesse [www.garmin.com/express.](http://www.garmin.com/express)
- **3** Siga as instruções na tela.

#### Atualização de software usando o Garmin Express

Antes de poder atualizar o software do seu dispositivo, é necessário ter uma conta do Garmin Connect e fazer o download do aplicativo Garmin Express.

- **1** Conecte o dispositivo ao computador usando o cabo USB.
- Quando o novo software estiver disponível, o Garmin Express envia-o para o seu dispositivo.
- **2** Siga as instruções na tela.
- **3** Não desconecte o dispositivo do computador durante o processo de atualização.

### Como obter mais informações

- Acesse [support.garmin.com](http://support.garmin.com) para manuais adicionais, artigos e atualizações de software.
- Acesse [buy.garmin.com](http://buy.garmin.com) ou entre em contato com seu revendedor Garmin para obter informações sobre acessórios opcionais e peças de reposição.

### Monitoramento de atividades

Para obter mais informações sobre precisão do rastreamento de atividades, acesse [garmin.com/ataccuracy](http://garmin.com/ataccuracy).

#### Minha contagem de passos diários não aparece

A contagem de passos diários é reiniciada diariamente, à meia noite.

Se aparecem traços em vez de sua contagem de passos, permita que o dispositivo obtenha sinais de satélite e defina a hora automaticamente.

### <span id="page-43-0"></span>A contagem de passos não está precisa.

Se a sua contagem de passos não está precisa, você pode tentar as dicas a seguir.

- Utilizar o dispositivo no seu pulso dominante.
- Carregue o dispositivo no bolso enquanto empurra um carrinho ou cortador de grama.
- Carregue o dispositivo no bolso enquanto usa ativamente as mãos ou braços.

**OBSERVAÇÃO:** o dispositivo pode interpretar algumas movimentos repetitivos como lavar a louça, dobrar roupa ou bater palmas, como passos.

### A contagem de passos no meu dispositivo e minha conta do Garmin Connect não correspondem

A contagem de passos na sua conta do Garmin Connect é atualizada quando você sincroniza o dispositivo.

- **1** Selecione uma opção:
	- Sincronize sua contagem de passos com o app Garmin Connect (*[Usar o Garmin Connect em seu](#page-30-0) [computador](#page-30-0)*, página 25).
	- Sincronize sua contagem de passos com o app Garmin Connect (*[Sincronizar dados manualmente com o](#page-17-0)  [Garmin Connect](#page-17-0)*, página 12).
- **2** Aguarde enquanto o dispositivo sincroniza seus dados.

A sincronização pode levar vários minutos.

**OBSERVAÇÃO:** a atualização do app Garmin Connect ou do app Garmin Connect não sincroniza os dados nem atualiza sua contagem de passos.

#### Meus minutos de intensidade estão piscando

Quando você se exercita em um nível de intensidade e atinge o objetivo, os minutos de intensidade piscam.

Faça exercícios por pelo menos 10 minutos consecutivos a um nível moderado ou intenso.

### Obtendo sinais de satélite

O dispositivo deve ter uma visão limpa do céu para captar os sinais de satélite. A hora e a data são definidas automaticamente de acordo com a posição do GPS.

**DICA:** para obter mais informações sobre o GPS, acesse [www.garmin.com/aboutGPS.](http://www.garmin.com/aboutGPS)

**1** Dirija-se a uma área aberta.

A parte da frente do dispositivo deve estar voltada para cima.

**2** Aguarde enquanto o dispositivo localiza satélites.

Poderá levar de 30 a 60 segundos para localizar os sinais do satélite.

### Aprimorando a receptação de satélite do GPS

- Sincronize o dispositivo à sua Garmin Connect conta:
	- Conecte seu dispositivo a um computador usando o cabo USB e o aplicativo Garmin Express.

◦ Sincronize seu dispositivo com o app Garmin Connect por meio do Bluetooth ativado em seu smartphone. Enquanto você estiver conectado à Garmin Connect conta, o dispositivo baixará vários dias de dados do satélite, permitindo localizar rapidamente os sinais do satélite.

- Leve o seu dispositivo a uma área aberta, distante de prédios altos e árvores.
- Fique parado por alguns minutos.

### <span id="page-44-0"></span>Reiniciar o dispositivo

Se o dispositivo parar de responder, talvez seja necessário reiniciá-lo. **OBSERVAÇÃO:** reiniciar o dispositivo pode excluir os dados ou configurações.

- **1** Pressione **LIGHT** por 15 segundos. O dispositivo será desligado.
- **2** Mantenha pressionada **LIGHT** por um segundo para ligá-lo.

### Como redefinir todas as configurações padrão

**OBSERVAÇÃO:** este procedimento exclui todos os dados inseridos pelo usuário e o histórico de atividades.

- **1** No visor do relógio, mantenha **UP** pressionado.
- **2** Selecione > **Sistema** > **Redef.**.
- **3** Selecione uma opção:
	- Para redefinir todas as configurações do dispositivo para os valores padrão de fábrica e salvar todas as informações de atividades, selecione **Redefinir configurações**.
	- Para excluir todas as atividades do histórico, selecione **Excluir tudo**.

### Meu dispositivo está com o idioma errado

- **1** No visor do relógio, mantenha **UP** pressionado.
- **2** Role para baixo até o penúltimo item na lista e selecione-o.
- **3** Selecione o primeiro item da lista.
- **4** Selecione seu idioma.

### Meu smartphone é compatível com meu dispositivo?

O dispositivo Garmin Swim 2 é compatível com smartphones que usam tecnologia Bluetooth. Acesse [www.garmin.com/ble](http://www.garmin.com/ble) para obter informações de compatibilidade.

### Meu telefone não se conecta ao dispositivo

Se o seu telefone não estiver se conectando ao dispositivo, tente estas dicas.

- Desligue o smartphone e o dispositivo e ligue-os novamente.
- Ative a tecnologia Bluetooth em seu smartphone.
- Atualize o aplicativo Garmin Connect para a versão mais recente.
- Remova seu dispositivo do app Garmin Connect e as configurações de Bluetooth no seu smartphone para tentar o emparelhamento novamente.
- Se você comprou um novo smartphone, remova seu dispositivo do aplicativo Garmin Connect no smartphone que você pretende parar de usar.
- Coloque seu smartphone em um raio de até 10 metros (33 pés) do seu dispositivo.
- Em seu smartphone, abra o app Garmin Connect, selecione **in el selecione Dispositivos Garmin** > **Adicionar dispositivo** para entrar no modo de emparelhamento.
- Em seu dispositivo, selecione **UP** > > **Telefone** > **Emparelhar com o telefone**.

### Posso usar a atividade cardiovascular ao ar livre?

Você pode usar a atividade cardiovascular e ativar o GPS para uso ao ar livre.

- **1** Selecione **START** > **Cardio** > **Opções** > **GPS**.
- **2** Selecione uma opção.
- **3** Vá para fora e espere enquanto o dispositivo localiza os satélites.
- **4** Selecione **START** para iniciar o temporizador de atividade.

O GPS permanece ativado para a atividade selecionada até você desativá-lo.

### <span id="page-45-0"></span>Dicas para usuários Garmin Connect existentes

- 1 No aplicativo Garmin Connect, selecione  $\equiv$  ou  $\cdots$ .
- **2** Selecione **Dispositivos Garmin** > **Adicionar dispositivo**.

### Maximizando a vida útil da bateria

Você pode fazer diversas coisas para estender a duração da bateria.

- Reduza o tempo limite da luz de fundo (*[Alterar as configurações da luz de fundo](#page-36-0)*, página 31).
- Desligue a tecnologia sem fio Bluetooth quando não estiver utilizando recursos conectados (*[Desativar o](#page-20-0) [emparelhamento de smartphone Bluetooth](#page-20-0)*, página 15).
- Desligar o monitoramento de atividade (*[Configurações do monitoramento de atividades](#page-34-0)*, página 29).
- Use uma interface de relógio que não seja atualizada a cada segundo. Por exemplo, use uma interface de relógio sem o ponteiro de segundos (*[Personalizar a interface do relógio](#page-34-0)*, [página 29\)](#page-34-0).
- Limitar as notificações do smartphone exibidas pelo dispositivo (*[Gerenciando as notificações](#page-19-0)*, página 14).
- Interrompa a transmissão dos dados de frequência cardíaca para dispositivos Garmin emparelhados (*[Transmitindo dados da frequência cardíaca para dispositivos Garmin](#page-22-0)*, página 17).
- Desative o monitoramento da frequência cardíaca no pulso (*[Desativar o monitor de frequência cardíaca](#page-23-0)  [medida no pulso](#page-23-0)*, página 18).

**OBSERVAÇÃO:** a pulseira medidora de frequência cardíaca é usada para calcular minutos intensos e calorias queimadas.

# Apêndice

### Campos de dados

Alguns campos de dados exigem acessórios ANT+ para exibir os dados.

- **% de FC de reserva**: a porcentagem de reserva da frequência cardíaca (frequência cardíaca máxima menos frequência cardíaca em repouso).
- **%FCR média**: a porcentagem média de reserva da frequência cardíaca (frequência cardíaca máxima menos frequência cardíaca em repouso) para a atividade atual.
- **%FCR na última volta**: a porcentagem média de reserva da frequência cardíaca (frequência cardíaca máxima menos frequência cardíaca em repouso) para a última volta concluída.
- **%FCR na volta**: a porcentagem média de reserva da frequência cardíaca (frequência cardíaca máxima menos frequência cardíaca em repouso) para a volta atual.
- **%HRR máxima no intervalo**: a porcentagem máxima de reserva da frequência cardíaca (frequência cardíaca máxima menos frequência cardíaca em repouso) para o intervalo de natação atual.
- **%HRR média no intervalo**: a porcentagem média de reserva da frequência cardíaca (frequência cardíaca máxima menos frequência cardíaca em repouso) para o intervalo de natação atual.

**%Máx. FC média**: a porcentagem média de frequência cardíaca máxima para a atividade atual.

**Braçadas**: natação. O número total de remadas para a atividade atual.

**Braçadas na última volta**: natação. O número total de remadas para a última volta concluída.

**Braçadas na volta**: natação. O número total de remadas para a volta atual.

**Braçadas no último tiro**: o número total de braçadas para a última extensão concluída.

**Braçadas por extensão do intervalo**: o número médio de braçadas por extensão da piscina durante o intervalo atual.

**Calorias**: a quantidade total de calorias queimadas.

**Distância**: a distância percorrida do trajeto ou da atividade atual.

**Distância da última volta**: a distância percorrida para a última volta concluída.

**Distância da volta**: a distância percorrida para a volta atual.

**Distância de intervalo**: a distância percorrida para o intervalo atual.

**Distância média por braçada**: natação. A média da distância percorrida por braçada durante a atividade atual.

- **Distância por braçada da última volta**: natação. A média da distância percorrida por remada durante a última volta concluída.
- **Distância por braçada da volta**: natação. A média da distância percorrida por remada durante a volta atual.
- **Duração**: tempo total registrado. Por exemplo, se você iniciar o temporizador e nadar por 10 minutos, depois par o temporizador por 5 minutos e, em seguida, iniciá-lo e nadar por 20 minutos, seu tempo transcorrido será de 35 minutos.
- **Extensões**: o número de extensões concluídas para a atividade atual.
- **Extensões no intervalo**: o número de extensões concluídas para o intervalo atual.
- **Freq. braçadas na última volta**: natação. O número médio de remadas por minuto (spm) durante a última volta concluída.
- **Frequência cardíaca**: sua frequência cardíaca em batidas por minuto (bpm). Seu dispositivo deve ter frequência cardíaca medida no pulso ou estar conectado a um monitor de frequência cardíaca compatível.
- **Frequência cardíaca %Max. na última volta**: a porcentagem média de frequência cardíaca máxima para a última volta concluída.
- **Frequência cardíaca %máxima**: a porcentagem máxima de frequência cardíaca.
- **Frequência cardíaca %máxima na volta**: a porcentagem média de frequência cardíaca máxima para a volta atual.
- **Frequência cardíaca máxima no intervalo**: a frequência cardíaca máxima do intervalo de natação atual.
- **Frequência cardíaca média**: a frequência cardíaca média para a atividade atual.
- **Frequência cardíaca média no intervalo**: a frequência cardíaca média do intervalo de natação atual.
- **Frequência cardíaca na última volta**: a frequência cardíaca média para a última volta concluída.
- **Frequência cardíaca na volta**: a frequência cardíaca média para a volta atual.
- **Frequência média de braçadas**: natação. O número médio de remadas por minuto (spm) durante a atividade atual.
- **Frequência média de braçadas na volta**: natação. O número médio de remadas por minuto (spm) durante a volta atual.
- **Hora do dia**: a hora do dia com base na sua localização atual e definições de hora (formato, fuso horário, o horário de verão).
- **Índice de braçadas**: natação. O número de remadas por minuto (spm).
- **INTERVALOS**: o número de intervalos concluídos na atividade atual.
- **Máximo %Max. no intervalo**: a porcentagem máxima da frequência cardíaca máxima para o intervalo de natação atual.
- **Média %Max. no intervalo**: a porcentagem média de frequência cardíaca máxima para o intervalo de natação atual.
- **Média de braçadas por extensão**: o número médio de braçadas por extensão da piscina durante a atividade atual.
- **Média Swolf**: a pontuação swolf média para a atividade atual. A pontuação swolf é a soma do tempo para uma extensão mais o número de braçadas para essa extensão (*[Terminologia da natação](#page-13-0)*, página 8). No nado em águas abertas, são usados 25 metros para calcular sua pontuação swolf.
- **Passos**: o número total de passos durante a atividade atual.
- **Repetir em**: o temporizador para o último intervalo mais o descanso atual (natação).
- **Ritmo**: o ritmo atual.
- **Ritmo da última volta**: o ritmo médio para a última volta concluída.
- **Ritmo da volta**: o ritmo médio para a volta atual.
- **Ritmo médio**: o ritmo médio para a atividade atual.
- **Ritmo no intervalo**: o ritmo médio para o intervalo atual.
- **Ritmo no último tiro**: o ritmo médio para a última extensão concluída.

<span id="page-47-0"></span>**Swolf da última extensão**: a pontuação swolf para a última extensão concluída.

**Swolf da última volta**: a pontuação swolf para a última volta concluída.

**Swolf do intervalo**: a pontuação swolf média para o intervalo atual.

**Swolf na volta**: a pontuação swolf para a volta atual.

**Tempo**: o tempo do cronômetro para a atividade atual.

**Tempo da última volta**: o tempo do cronômetro para a última volta concluída.

**Tempo da volta**: o tempo do cronômetro para a volta atual.

**Tempo de nado**: o tempo de natação para a atividade atual, não incluindo o tempo de descanso.

**Tempo do intervalo**: o tempo do cronômetro para o intervalo atual.

**Tempo na zona**: o tempo transcorrido em cada frequência cardíaca ou zona de potência.

**Timer de descanso**: o temporizador para o descanso atual (natação em piscina).

**Tipo de braçada no intervalo**: o tipo atual de remada para o intervalo.

**Tipo de braçada no último tiro**: o tipo de braçada utilizado durante a última extensão concluída.

**Training Effect aeróbico**: o impacto da atividade atual no seu nível de resistência aeróbica.

**Training Effect anaeróbico**: o impacto da atividade atual no seu nível de resistência anaeróbica.

**Velocidade**: a taxa atual do percurso.

**Velocidade média**: a velocidade média para a atividade atual.

**Voltas**: o número de voltas concluídas para a atividade atual.

**Zona freq.cardíaca**: a faixa atual de sua frequência cardíaca (1 a 5). As zonas padrão baseiam-se no seu perfil de usuário e na frequência cardíaca máxima (220 menos a sua idade).

### ANT+Monitor de frequência cardíaca

O seu dispositivo pode ser usado com sensores ANT+ sem fio. Para mais informações sobre compatibilidade e compra de sensores opcionais, acesse <http://buy.garmin.com>.

### Emparelhando o monitor de frequência cardíaca externo

Ao conectar um sensor sem fio ao dispositivo usando a tecnologia ANT+ pela primeira vez, você deve emparelhar o dispositivo e o sensor. Após o emparelhamento, o dispositivo se conectará ao sensor automaticamente sempre que você iniciar uma atividade e o sensor estiver ativo e dentro da área de alcance.

**1** Coloque o monitor de frequência cardíaca.

Ele não enviará nem receberá dados até que você o tenha colocado.

**2** Coloque o dispositivo ao alcance de até 3 m (10 pés) do sensor.

**OBSERVAÇÃO:** afaste-se 10 m (33 pés) de outros sensores ANT+ durante o emparelhamento.

- **3** No visor do relógio, mantenha **UP** pressionado.
- **4** Selecione > **Sensores e acessórios** > **Adicionar FC externa**.

Depois que o sensor é emparelhado ao dispositivo, uma mensagem é exibida. Os dados do sensor são exibidos no loop da tela dados ou em um campo de dados personalizado.

### <span id="page-48-0"></span>Objetivos de treino

Conhecer suas zonas de frequência cardíaca pode ajudar você a mensurar e melhorar seu treino entendendo e aplicando esses princípios.

- Sua frequência cardíaca é uma boa medida de intensidade do exercício.
- Treinar em certas zonas de frequência cardíaca pode ajudar você a melhorar sua capacidade cardiovascular e força.

Se você sabe qual é sua frequência cardíaca máxima, pode usar a tabela (*[Cálculos da zona de frequência](#page-25-0) cardíaca*[, página 20\)](#page-25-0) para determinar a melhor zona de frequência cardíaca para seus objetivos de treino.

Se você não sabe sua frequência cardíaca máxima, use uma das calculadoras disponíveis na Internet. Algumas academias e clínicas podem fornecer um teste que mede a frequência cardíaca máxima. A frequência cardíaca mínima padrão é 220 menos sua idade.

### Sobre zonas de frequência cardíaca

Muitos atletas utilizam zonas de frequência cardíaca para medir e aumentar sua força cardiovascular e melhorar seu nível de treino. A zona de frequência cardíaca é um intervalo definido de batimentos cardíacos por minuto. As cinco zonas de frequência cardíaca são numeradas de 1 a 5 de acordo com o aumento da intensidade. Geralmente, as zonas de frequência cardíaca são calculadas com base na porcentagem de sua frequência cardíaca máxima.

### Cálculos da zona de frequência cardíaca

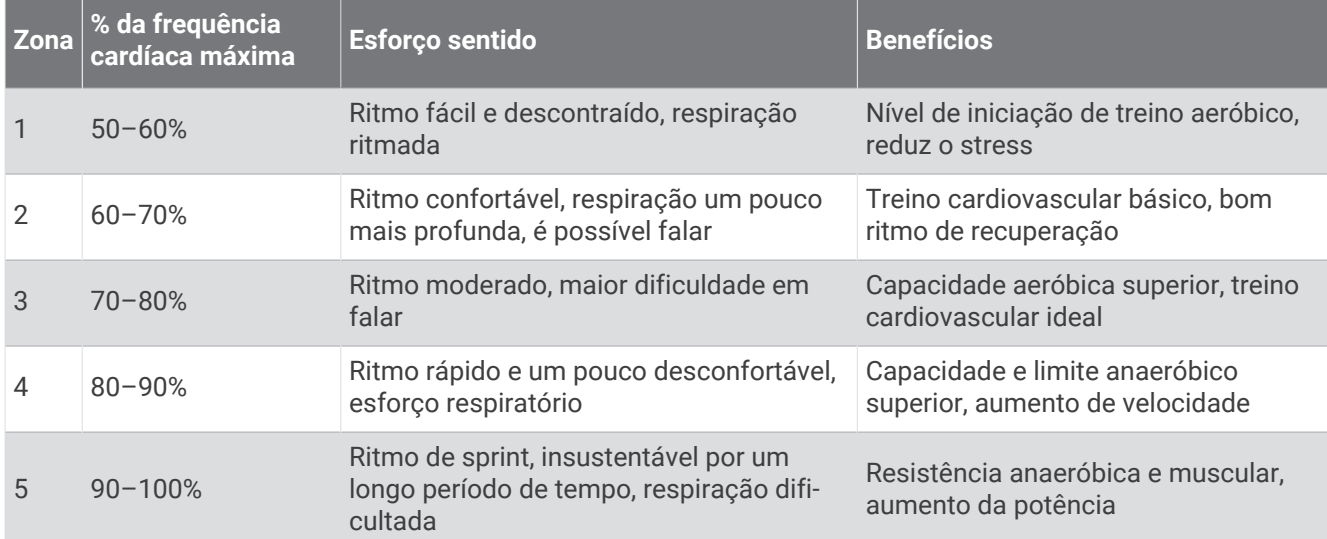

### Definições de símbolos

Esses símbolos podem aparecer nas etiquetas do dispositivo ou do acessório.

Descarte WEEE (Descarte de Equipamentos Eletroeletrônicos) e símbolo de reciclagem. O símbolo WEEE está anexado ao produto em conformidade com a diretiva da UE 2012/19/EC sobre Descarte de Equipa- $\mathbb{X}$ mentos Eletroeletrônicos (WEEE). Recomenda-se seu uso na prevenção do descarte impróprio desse produto e na promoção da reutilização e da reciclagem.

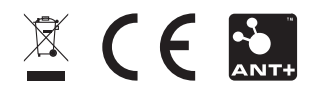

Setembro de 2023 GUID-AE6441CA-8EE7-4FA2-AD86-744A93CDAD8B v4